# Електронно връчване - Описание на уеб услуга за интеграция

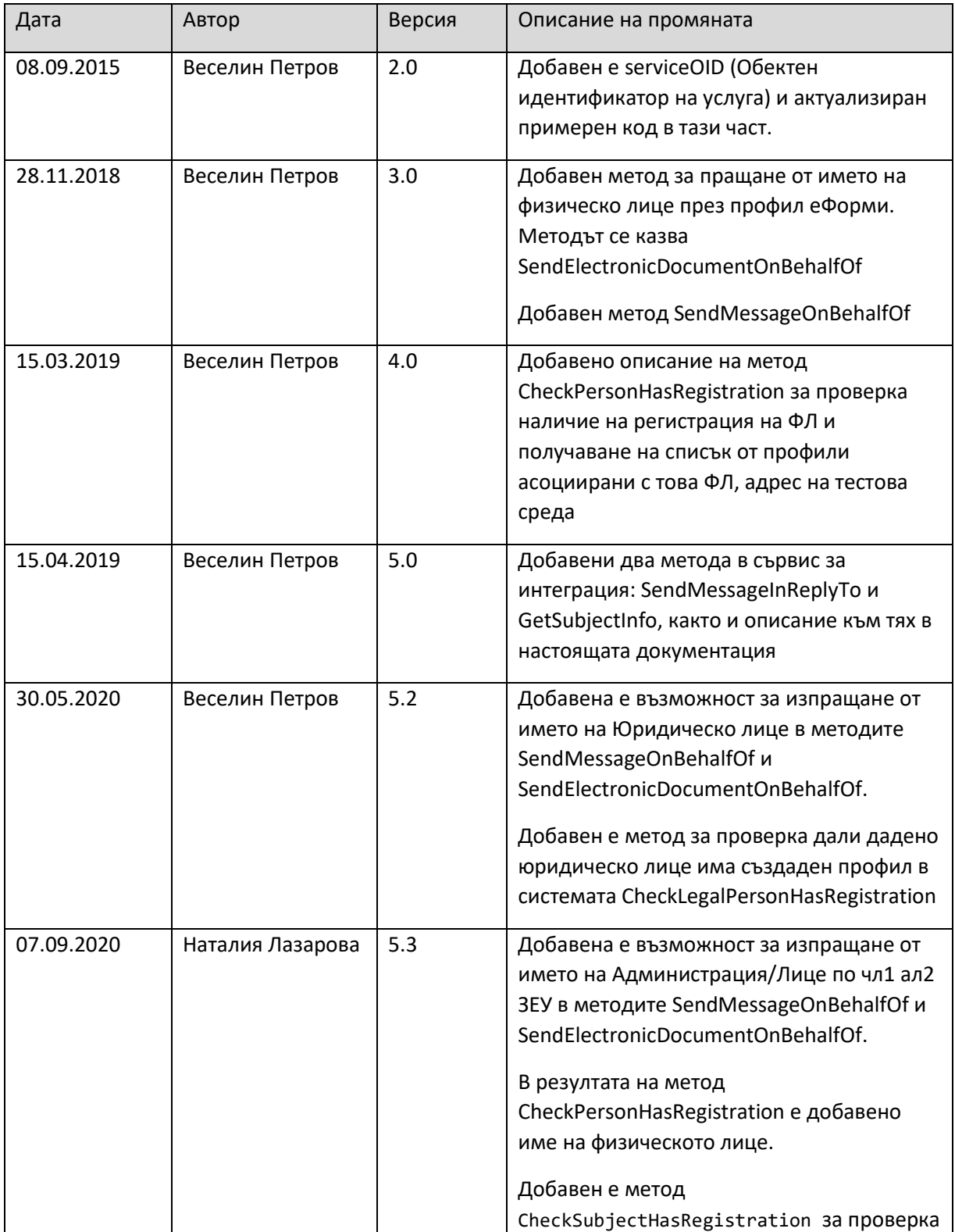

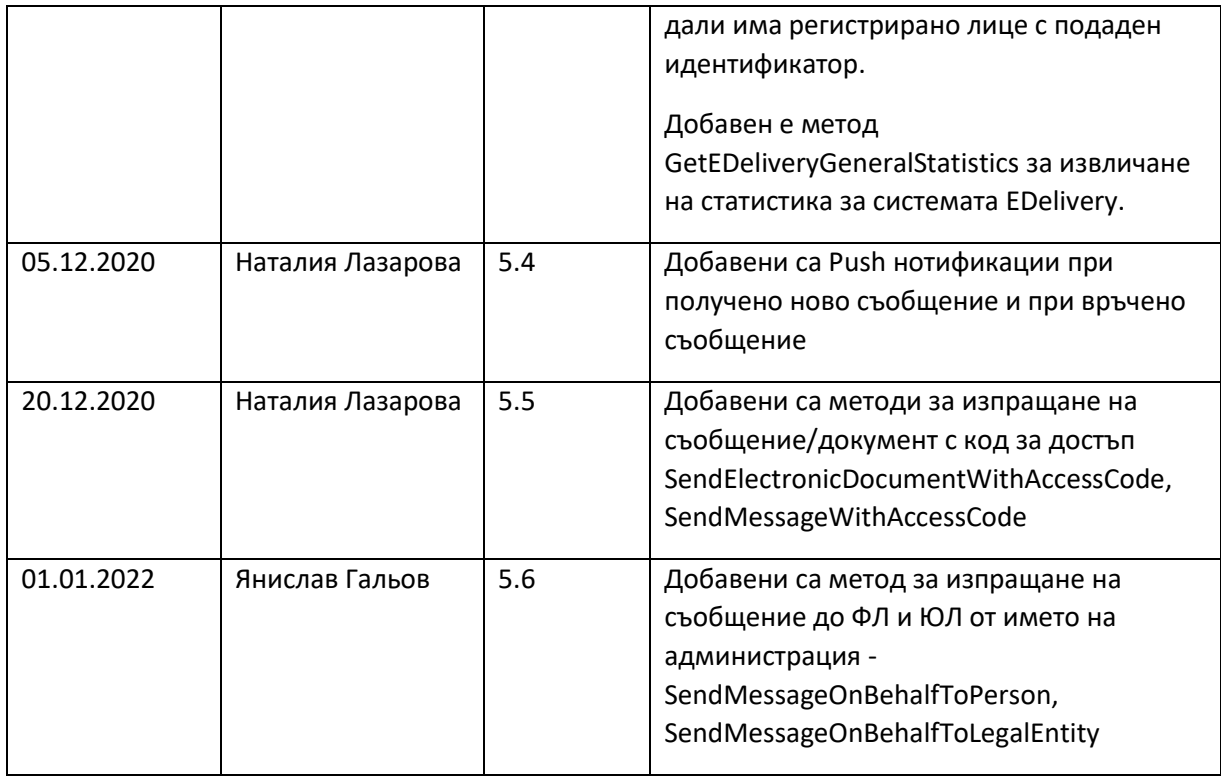

## **Цел**

Услугата за интеграция със системата за Електронно Връчване има за цел да реализира автоматизираното използване на системата от информационни системи на Административните Органи, както и на системи на трети страни (например АИС на община).

## **Реализация**

Услугата е реализирана под формата на публично достъпен Web Service. Комуникацията е по HTTPS протокол и използва SOAP формат на съобщенията. Потребителите на услугата се оторизират и автентикират посредством клиентски сертификат.

## **Адрес на услугата**

## **Продукционна среда**

Услугата за интеграция към системата за Електронно връчване е достъпна на адрес:

<https://edelivery.egov.bg/Services/EDeliveryIntegrationService.svc>

WSDL на сървиса:

<https://edelivery.egov.bg/Services/EDeliveryIntegrationService.svc?wsdl>

## **Тестова среда**

[https://edelivery-test-v2.egov.bg](https://edelivery-test-v2.egov.bg/)

<https://edelivery-test-v2.egov.bg/services/>

## **Достъп до услугата**

Всеки административен орган, който ще използва услугата за интеграция, трябва да направи следните стъпки, за да му бъде разрешен достъпът до нея:

- 1. Да има **създадена регистрация в системата за Електронно връчване**. Регистрациите на административни органи се извършват от администраторите на системата по публикувани правила.
- 2. Да предостави на администратора на системата за Електронно връчване **публична част на свой сертификат**, който ще използва за оторизация и автентикация пред услугата за интеграция.

В случай, че не разполагате със сертификат за целите за оторизация и автентикация пред услугата за интеграция, такъв ще ви бъде издаден и предоставен от ДАЕУ.

Стъпки за експортиране на публичната част на сертификата, в случай че ползвате свой сертификат:

На компютър, на който сертификатът е инсталиран, в Google Chrome (или друг браузер, в който можете да отворите меню сертификати) отваряте меню "Настройки".

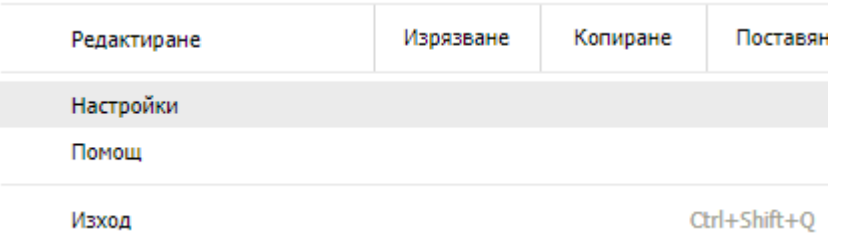

Избирате подменю "Разширени настройки" и в него отваряте "Управление на сертификати".

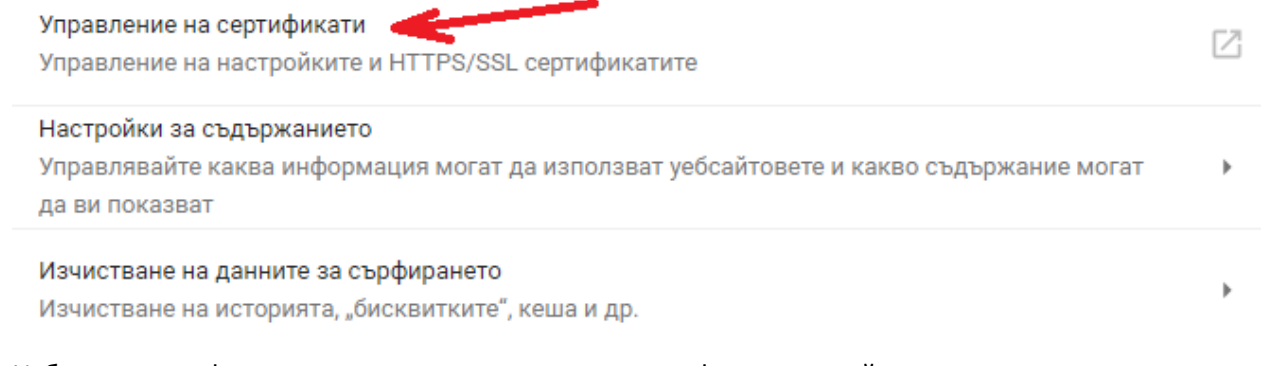

Изберете сертификата от списъка с инсталирани сертификати, за който искате да експортнете публична част.

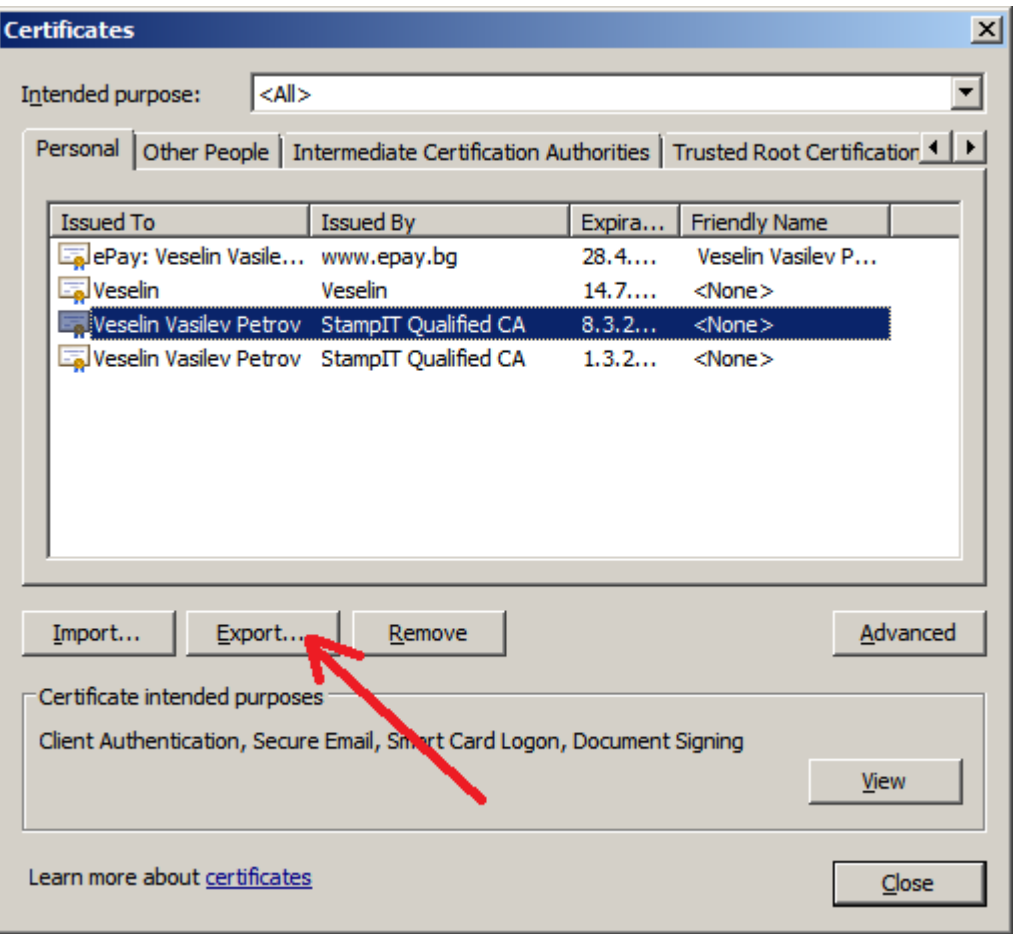

След като сте маркирали сертификат, изберете Export (червената стрелка от фигурата).На следващия екран изберете Next.

Оставяте чек да не се експортва частният ключ, както е показано на фигурата и натискате Next.

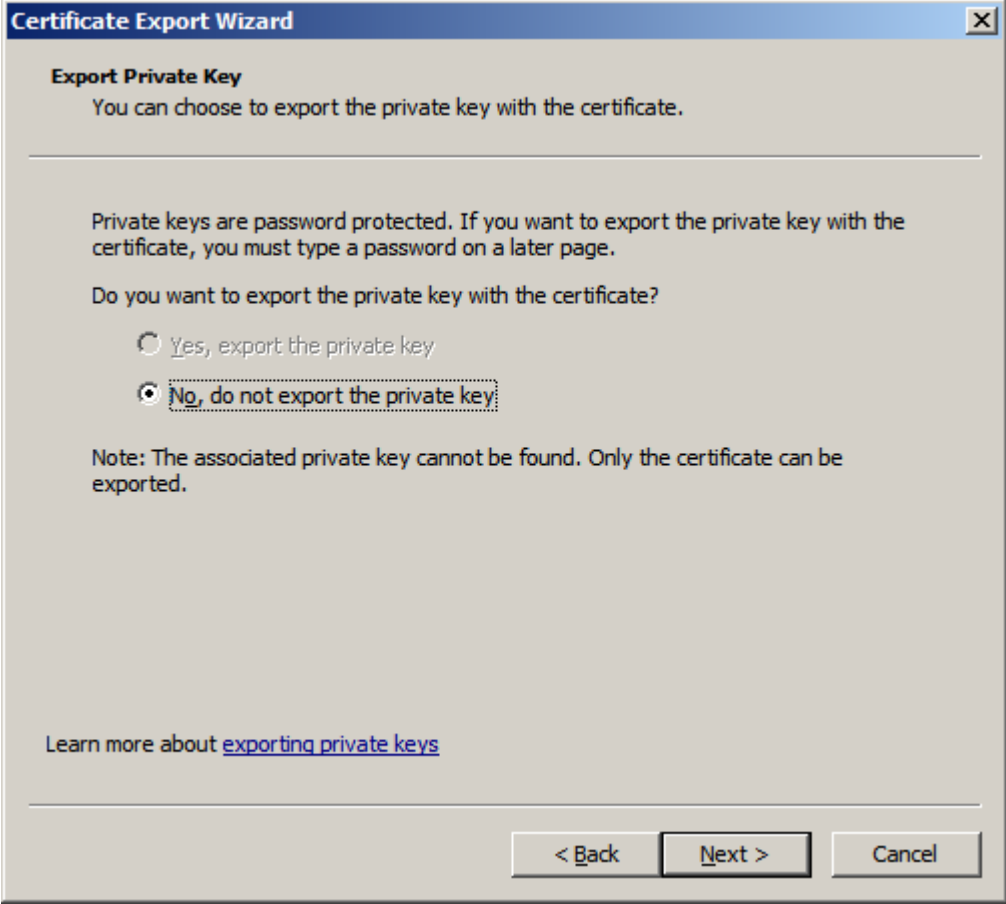

След това избирате да експортнете публичната част на сертификата във файл с разширение .CER (вж следващата фигура).

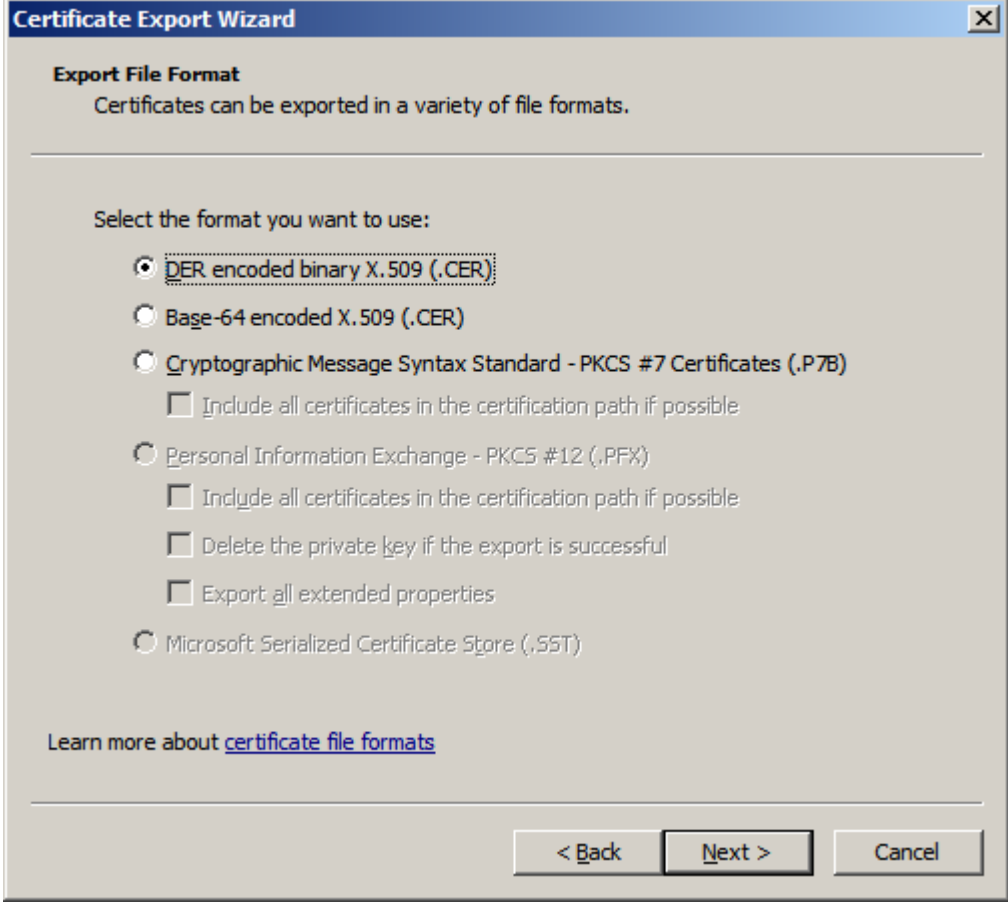

Избирате директория, в която да запишете експортвания сертификат, давате име на файла и го записвате, като избирате опция Export Keys No. (вж фигурата по-долу).

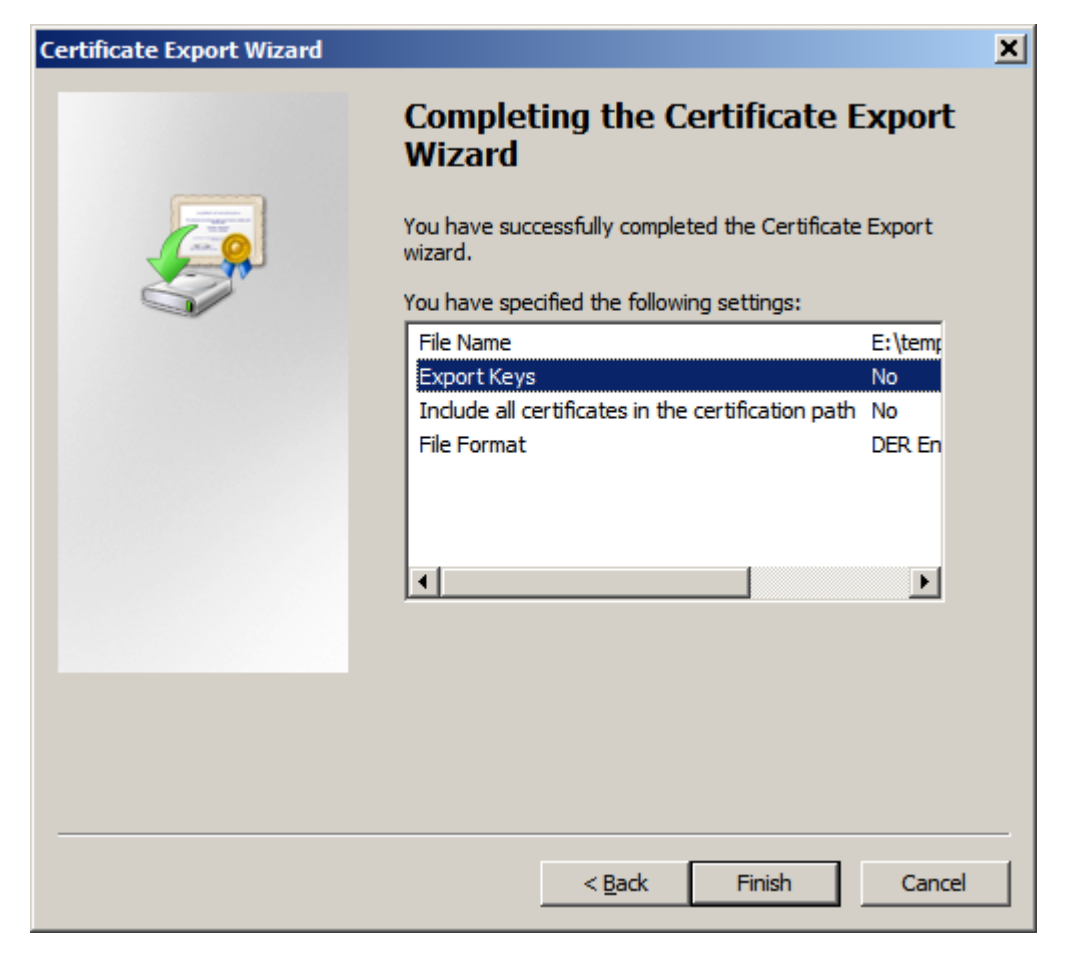

Така експортнатата публична част на вашия сертификат се изпраща, за да бъде ползвана за оторизация и автентикация на информационната ви система в интеграционния процес.

3. Да **интегрира услугата** в системите, които ще я използват.

## **Интеграция**

## **Конфигурация на връзката с услугата:**

```
<binding name="BasicHttpBinding_IEDeliveryIntegrationService"
```

```
 closeTimeout="00:10:00" openTimeout="00:10:00"
        receiveTimeout="00:10:00" sendTimeout="00:10:00"
        maxReceivedMessageSize="10485760" messageEncoding="Mtom">
 <security mode="TransportWithMessageCredential">
    <message clientCredentialType="Certificate" />
 </security>
</binding>
```

```
<endpoint address="https://edelivery.egov.bg/Services/EDeliveryIntegrationService.svc"
     binding="basicHttpBinding"
     bindingConfiguration="BasicHttpBinding_IEDeliveryIntegrationService"
     contract="IntegrationService.IEDeliveryIntegrationService"
     name="BasicHttpBinding_IEDeliveryIntegrationService" />
```
## **Описание на методите:**

## **GetRegisteredInstitutions**

*Описание***:** връща списък от всички регистрирани в системата административни органи.

*Цел***:** използването на данните за регистрираните участници от тип Администрация/Лице по чл.1 ал 2 ЗЕУ при изпращане или за визуализиране на информация за наличните регистрирани участници в информационната система на интегриращата се информационна система.

#### *Входни параметри*: няма

*Резултат*: Масив от обекти DcInstitutionInfo

*N.B. Всички следващи методи на услугата имат възможност като входящ параметър да се подаде operatorEGN. Параметърът не е задължителен. Да се подава само в случаите, когато АИС-а, извършващ интеграцията, трябва да допуска до услугата само определени слой служители. В такъв случай е нужно тези служители:*

*1. Да имат регистрации като физически лица в системата за Електронно Връчване*

*2. Да им бъде даден достъп до профила в системата за Електронно Връчване на административния орган, към който е интегриращия се АИС* 

*3. При извикване на методите на сървиса за интеграция, да се подава тяхното ЕГН в полето operatorEGN*

## **SendElectronicDocument**

*Описание:* изпращане на електронен документ за връчване

*Цел***:** Изпращане на документ към получател (физ. лице/юр. лице вкл. държ. администрация).

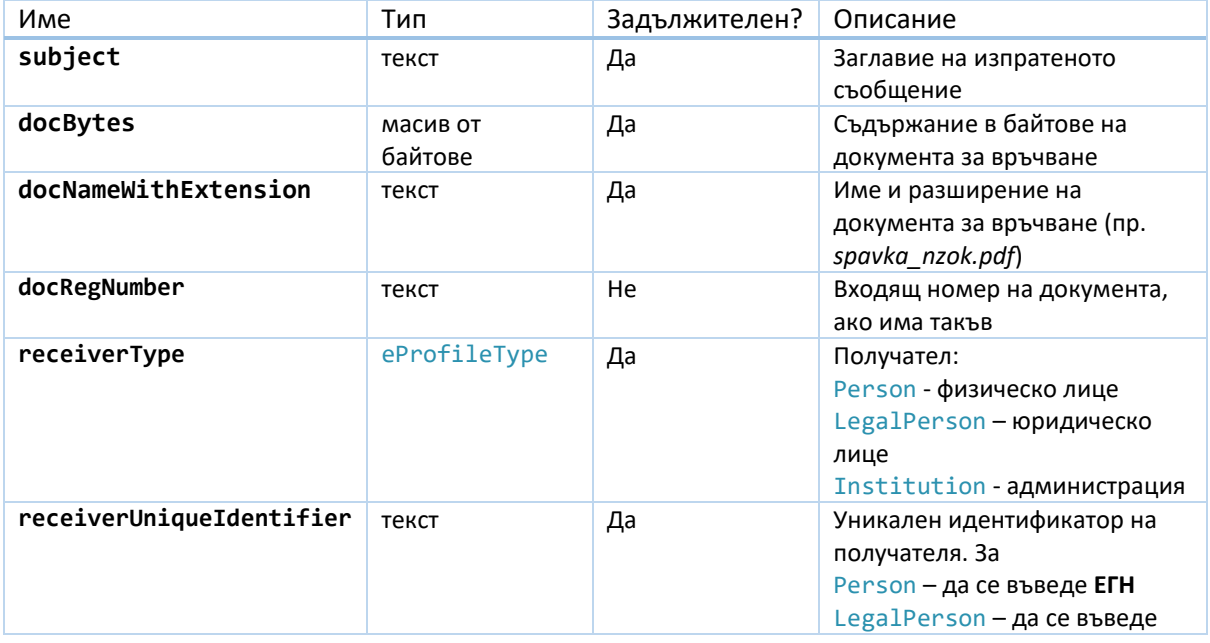

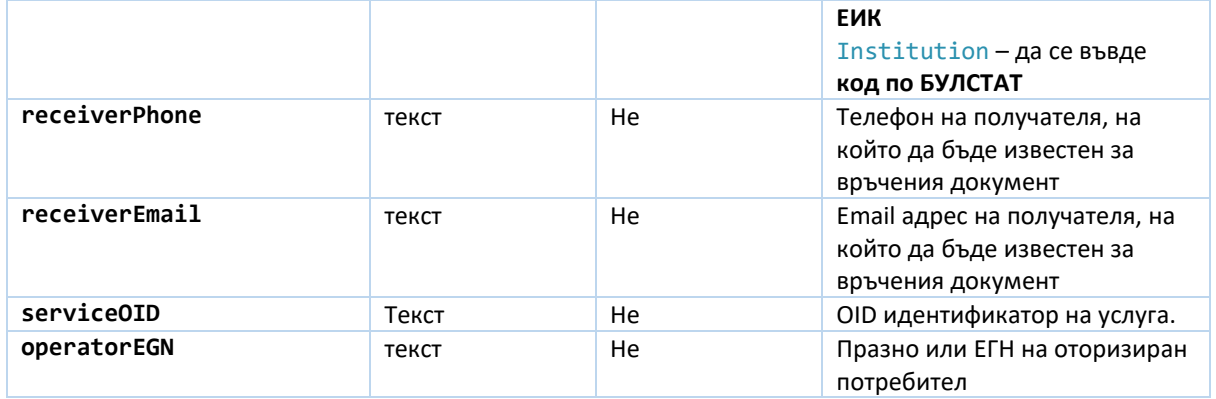

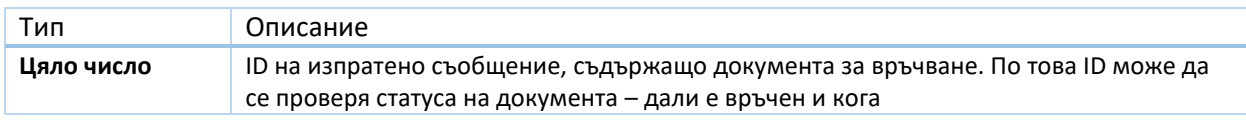

## **SendElectronicDocumentWithAccessCode**

*Описание:* изпращане на електронен документ с код за достъп за връчване към физическо лице.

*Цел***:** Изпращане на документ към получател (физ. лице), който може да се отвори с код за достъп без лицето да е регистриран/логнат в системата потребител.

*Предварително условие:* Необходимо е предварителна оторизация за изпращне с код за достъп от администратор на системата за Електронно връчване.

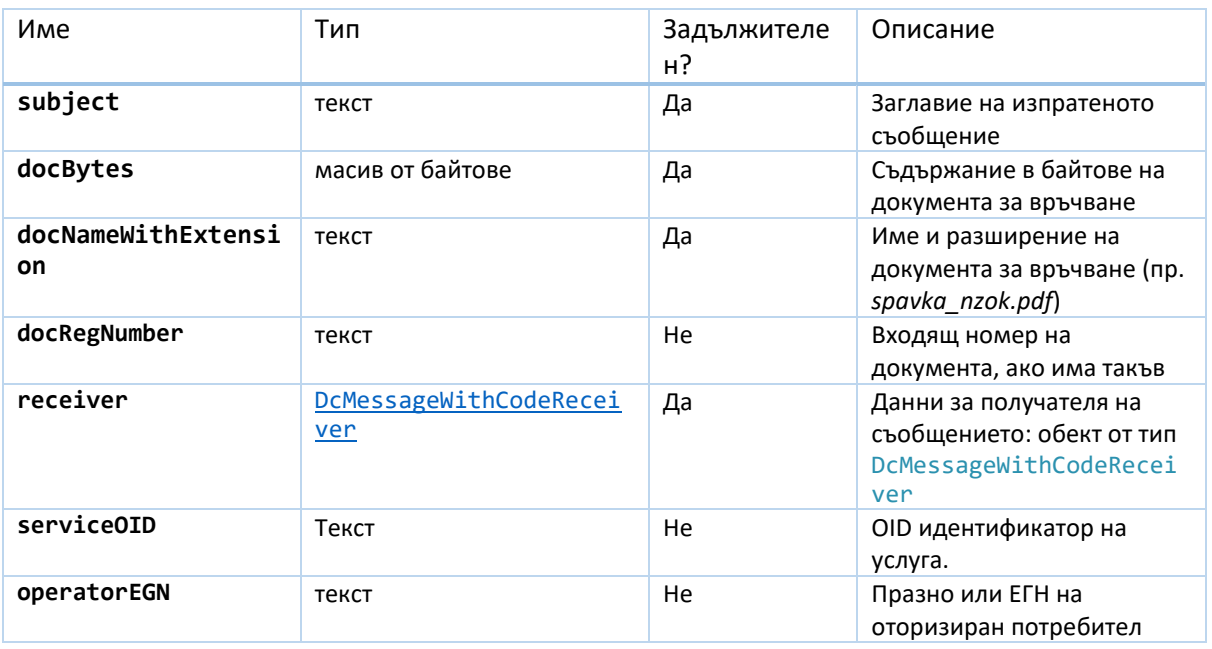

#### *Входни параметри*:

*Резултат*:

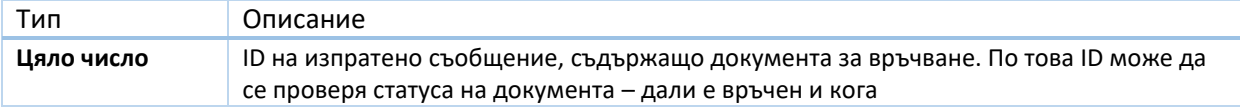

## **SendElectronicDocumentOnBehalfOf**

*Описание:* изпращане на електронен документ за връчване от името на физическо лице, юридическо лице, администрация или лице по чл.1 ал.2 ЗЕУ към административен орган, който вече има регистрация в Системата за Електронно Връчване.

Когато съобщението се изпраща от името на юридическо лице, администрация или лице по чл.1 ал.2 ЗЕУ, полето operatorEGN е задължително и трябва да съдържа ЕГН/ЛНЧ на физическо лице, имащо достъп до профила, от чието име трябва да бъде извършено изпращането в рамките на системата за Електронно Връчване.

За юридическо лице, лицата, имащи достъп до профила, може да се извлекат чрез метода [CheckLegalPersonHasRegistration.](#page-26-0)

В случай, че документът се изпраща от името на физическо лице, което няма регистрация в системата за Електронно Връчване, системата създава пасивна регистрация на лицето.

В случай, че документът се изпраща от името на юридическо лице, администрация или лице по чл. 1 ал.2 ЗЕУ, което няма регистрация в системата за Електронно Връчване, методът връща грешка, че лицето няма регистрация. Възможно е да се провери предварително дали дадено лице има вече създадена ресистрация в системата за Електронно Връчване чрез метода [CheckSubjectHasRegistration.](#page-22-0)

*Цел:* Изпращане на документ към администрация от името на физическо лице, юридическо лице, администрация или лице по чл.1 ал.2 от ЗЕУ, имащо активен профил в системата за Електронно Връчване.

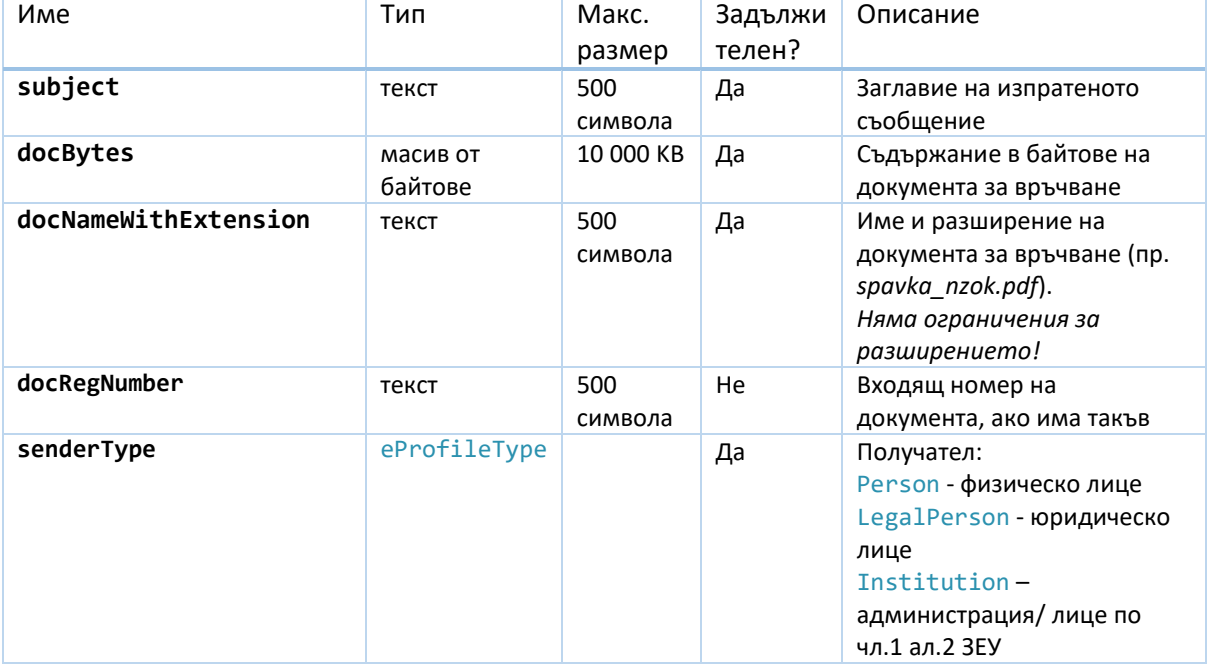

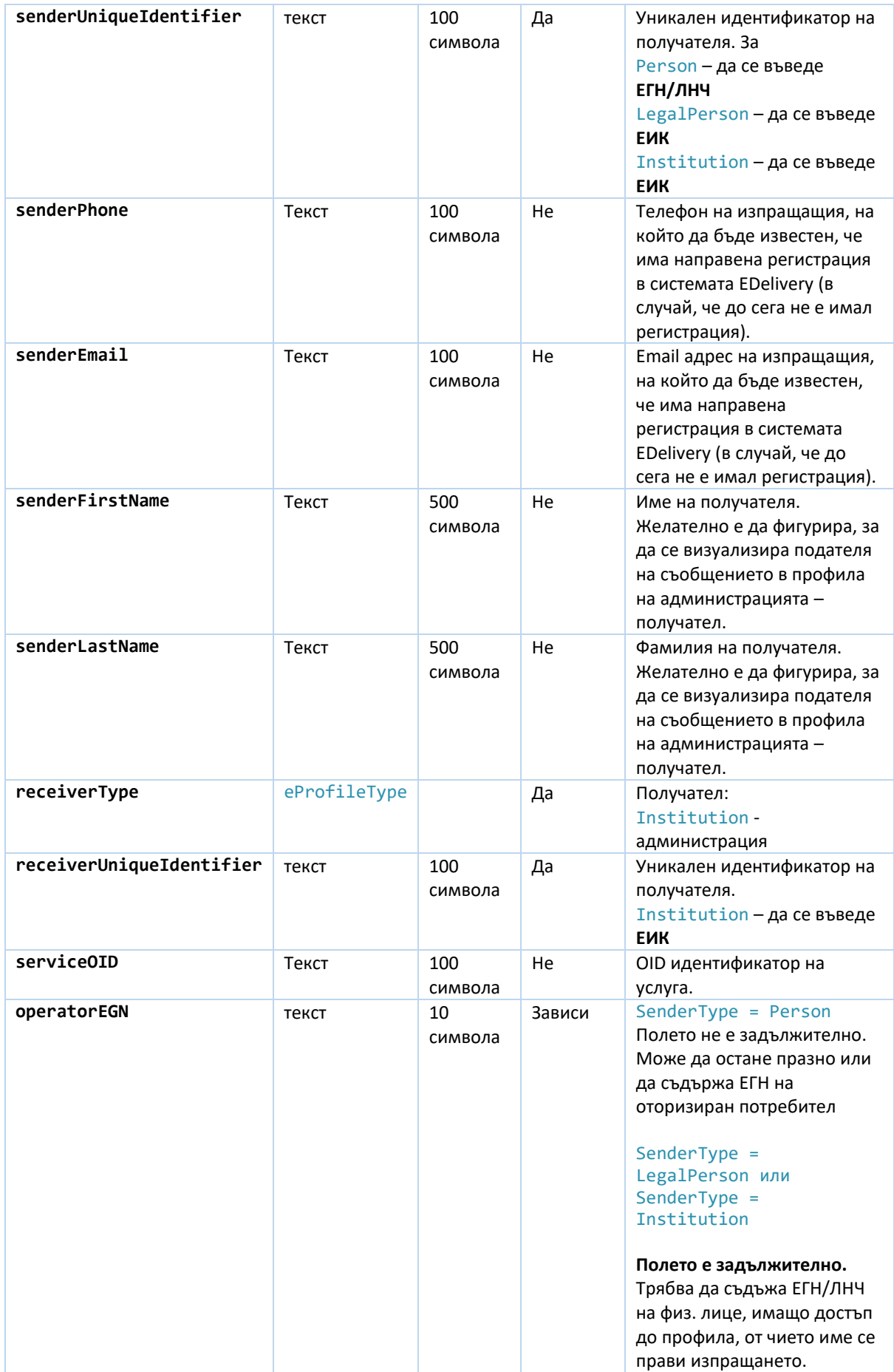

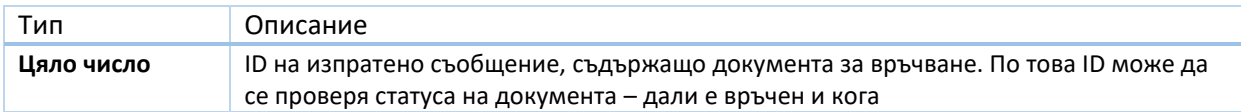

## **SendMessage**

*Описание:* изпращане съобщение с нула, един или повече документи за връчване. **Задължително е да се добави или поне един документ или текст на съобщението.**

*Цел***:** Изпращане на съобщение или съобщение с прикрепен документ/документи към него към получател физическо или юридическо лице, вкл. държавна администрация.

*Входни параметри*:

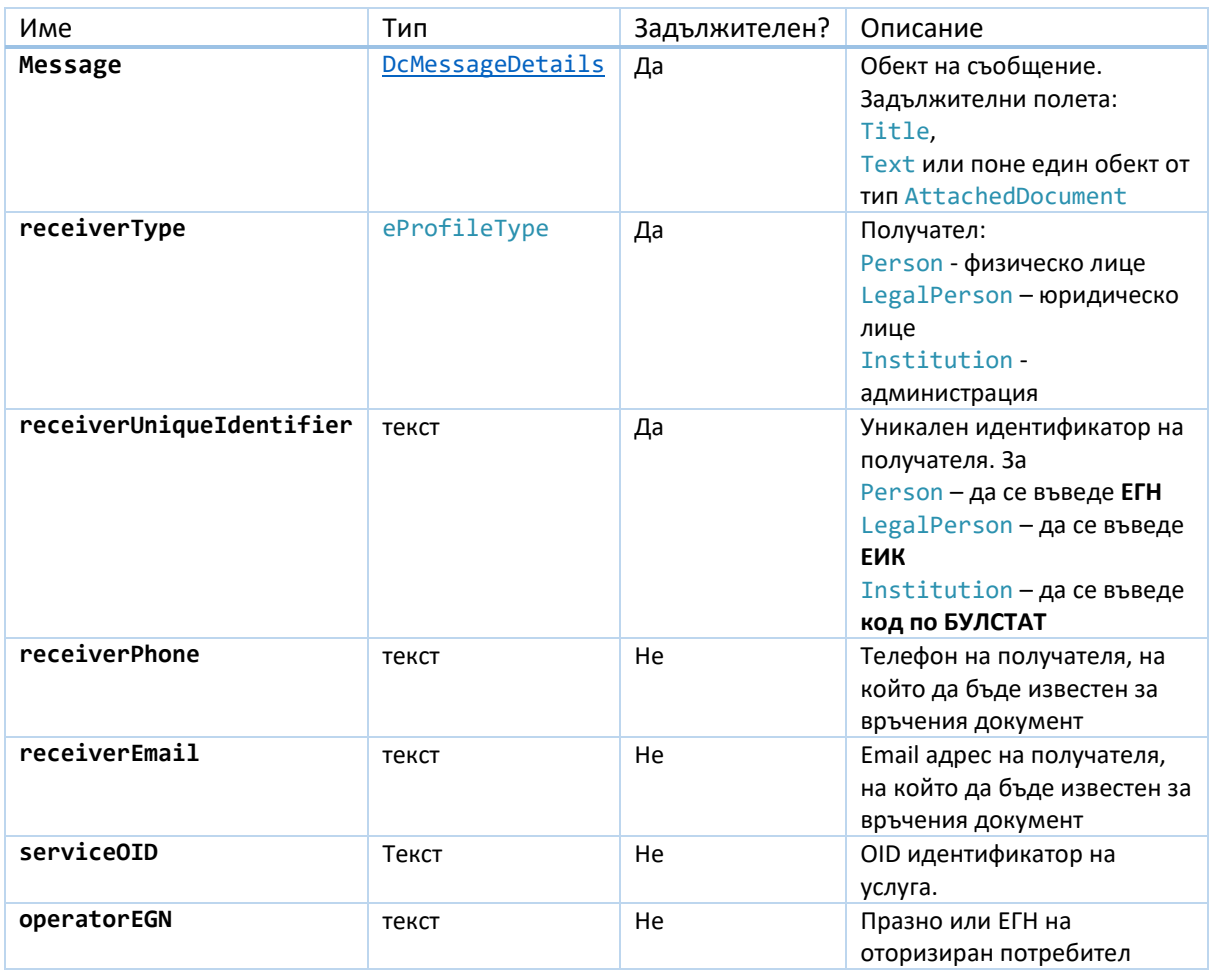

#### *Резултат*:

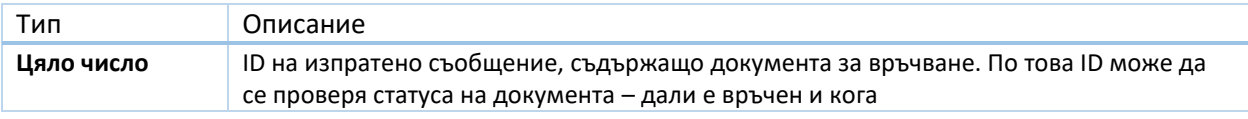

## **SendMessageWithAccessCode**

*Описание:* изпращане съобщение с нула, един или повече документи с код за достъп към физическо лице. **Задължително е да се добави или поне един документ или текст на съобщението.**

*Цел***:** Изпращане на съобщение или съобщение с прикрепен документ/документи към него към получател физическо лице, което може да се отвори с код за достъп без да е нужно лицето да е регистриран/логнат потребител на системата.

*Предварително условие:* Необходимо е предварителна оторизация за изпращне с код за достъп от администратор на системата за Електронно връчване.

#### *Входни параметри*:

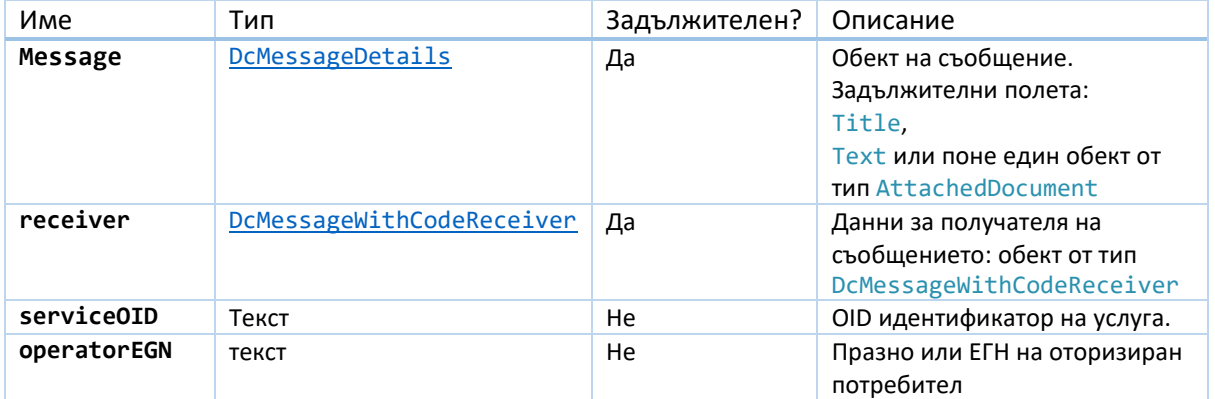

*Резултат*:

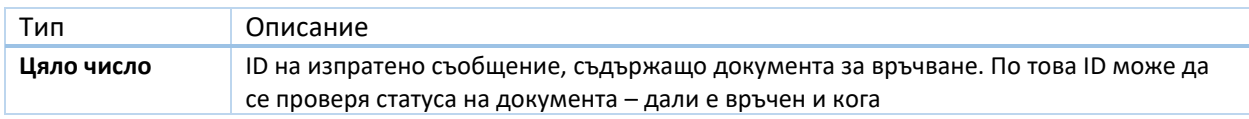

## **SendMessageOnBehalfOf**

*Описание:* изпращане на съобщение от името на физическо лице, юридическо лице, администрация или лице по чл.1 ал.2 ЗЕУ към административен орган, който вече има регистрация в Е-Връчване. Съобщението може да има нула, един или повече прикачени документа за връчване. **Задължително е да се добави или поне един документ или текст на съобщението.**

Когато съобщението се изпраща от името на юридическо лице, администрация или лице по чл.1 ал.2 ЗЕУ, полето operatorEGN е задължително и трябва да съдържа ЕГН/ЛНЧ на физическо лице, имащо достъп до профила, от чието име трябва да бъде извършено изпращането в рамките на системата за Електронно Връчване.

За юридическо лице лицата, имащи достъп до профила, може да се извлекат чрез метода [CheckLegalPersonHasRegistration.](#page-26-0)

В случай, че съобщението се изпраща от името на физическо лице, което няма регистрация в системата за Електронно Връчване, системата създава пасивна регистрация на лицето.

В случай, че съобщението се изпраща от името на юридическо лице, администрация или лице по чл.1 ал 2 ЗЕУ, което няма регистрация в системата за Електронно Връчване, методът връща грешка, че лицето няма регистрация. Възможно е да се провери предварително дали дадено лице има вече създадена ресистрация в системата за Електронно Връчване чрез метода [CheckSubjectHasRegistration.](#page-22-0)

*Цел:* Изпращане на съобщение към администрация от името на физическо лице, юридическо лице, администрация или лице по чл.1 ал.2 ЗЕУ, имащо активна регистрация в системата. Съобщението може да се състои само от текст или да има прикачени документ/документи (не повече от 10 на брой).

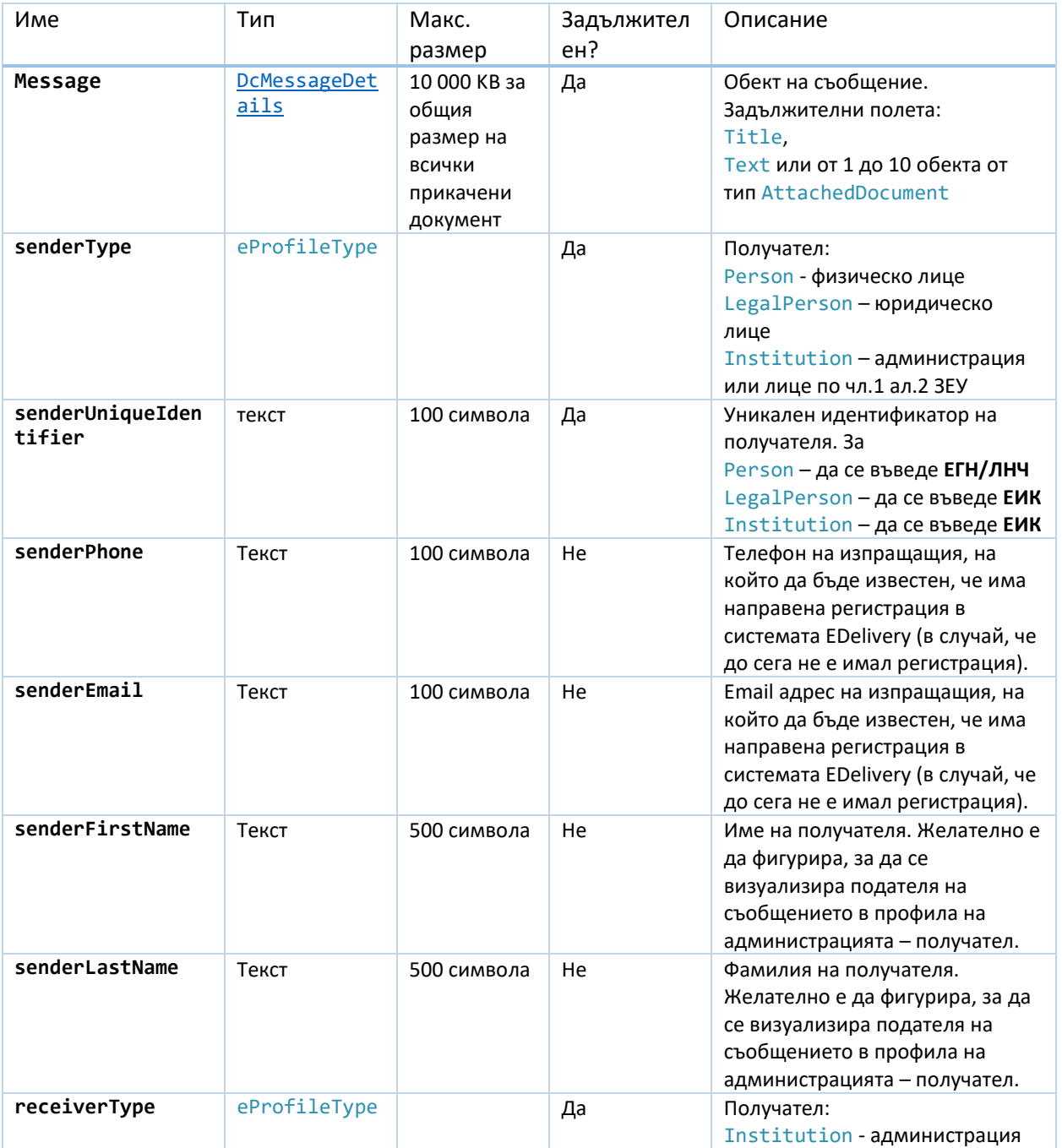

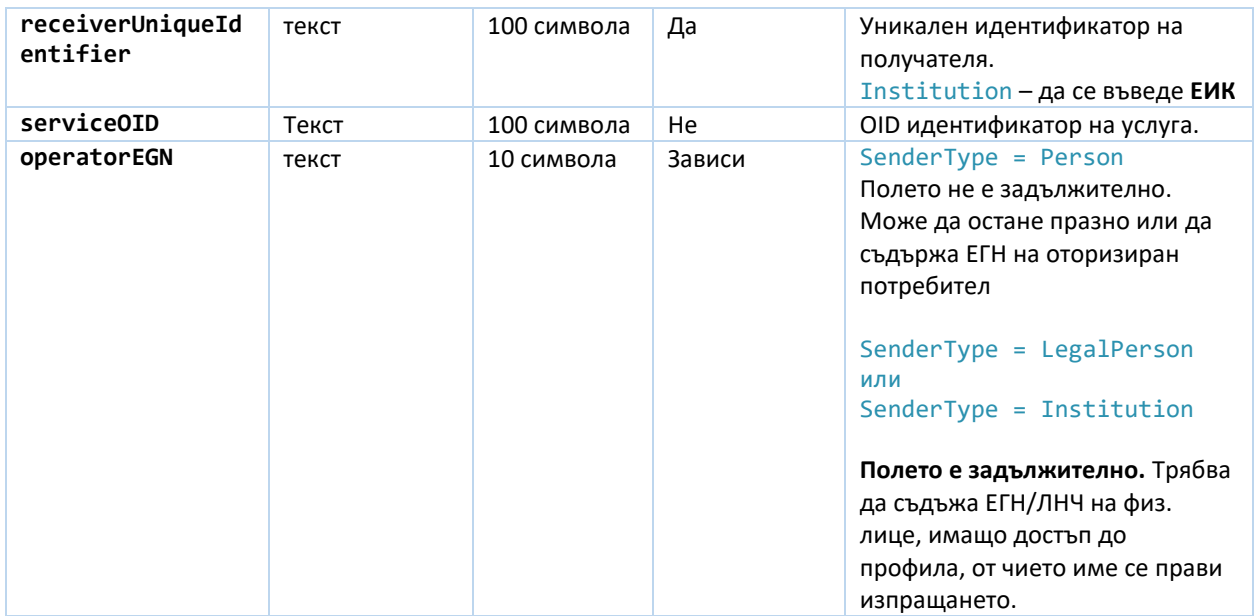

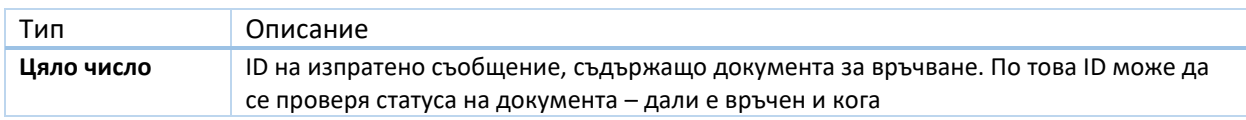

## **SendMessageOnBehalfToPerson**

*Описание:* изпращане на съобщение от името на администрация или лице по чл.1 ал.2 ЗЕУ към физическо лице. Съобщението може да има нула, един или повече прикачени документа за връчване. **Задължително е да се добави или поне един документ или текст на съобщението.**

В случай, че съобщението се изпраща от името на администрация или лице по чл.1 ал 2 ЗЕУ, което няма регистрация в системата за Електронно Връчване, методът връща грешка. Възможно е да се провери предварително дали дадено администрация или лице има вече създадена регистрация в системата за Електронно Връчване чрез метода [CheckSubjectHasRegistration.](#page-22-0)

В случай, че съобщението се изпраща към физическо лице без регистрация в системата за Електронно Връчване, то се създава пасивна регистрация на лицето. Възможно е да се провери предварително дали дадено физическо лице има вече създадена регистрация в системата за Електронно Връчване чрез метода [CheckPersonHasRegistration.](#page-21-0)

*Цел:* Изпращане на съобщение към физическо лице от името на администрация или лице по чл.1 ал.2 ЗЕУ, имащо активна регистрация в системата. Съобщението може да се състои само от текст или да има прикачени документ/документи (не повече от 10 на брой).

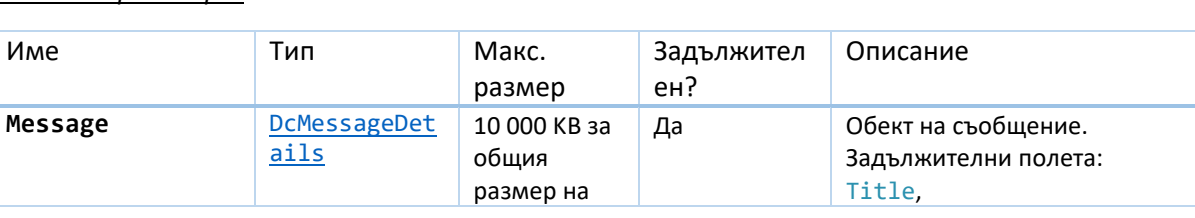

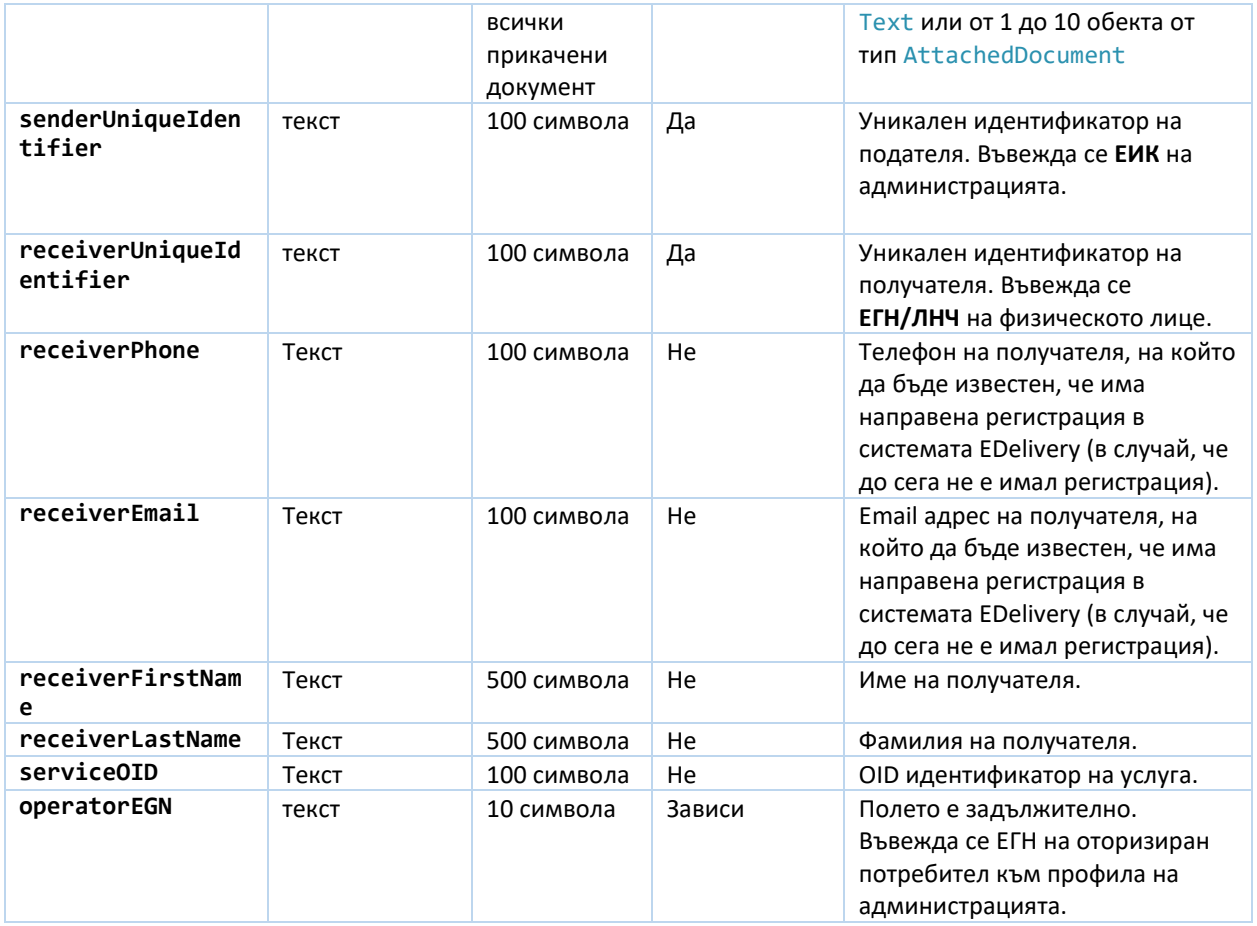

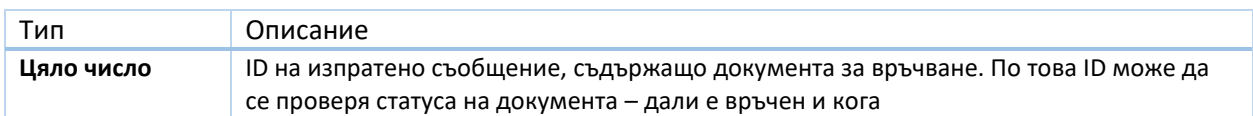

## **SendMessageOnBehalfToLegalEntity**

*Описание:* изпращане на съобщение от името на администрация или лице по чл.1 ал.2 ЗЕУ към юридическо лице. Съобщението може да има нула, един или повече прикачени документа за връчване. **Задължително е да се добави или поне един документ или текст на съобщението.**

В случай, че съобщението се изпраща от името на администрация или лице по чл.1 ал 2 ЗЕУ, което няма регистрация в системата за Електронно Връчване, методът връща грешка. Възможно е да се провери предварително дали дадено администрация или лице има вече създадена регистрация в системата за Електронно Връчване чрез метода [CheckSubjectHasRegistration.](#page-22-0)

В случай, че съобщението се изпраща към юридическо лице без регистрация в системата за Електронно Връчване, методът връща грешка. Възможно е да се провери предварително дали дадено физическо лице има вече създадена регистрация в системата за Електронно Връчване чрез метода [CheckLegalPersonHasRegistration.](#page-21-1)

*Цел:* Изпращане на съобщение към юридическо лице от името на администрация или лице по чл.1 ал.2 ЗЕУ, имащо активна регистрация в системата. Съобщението може да се състои само от текст или да има прикачени документ/документи (не повече от 10 на брой).

#### *Входни параметри*:

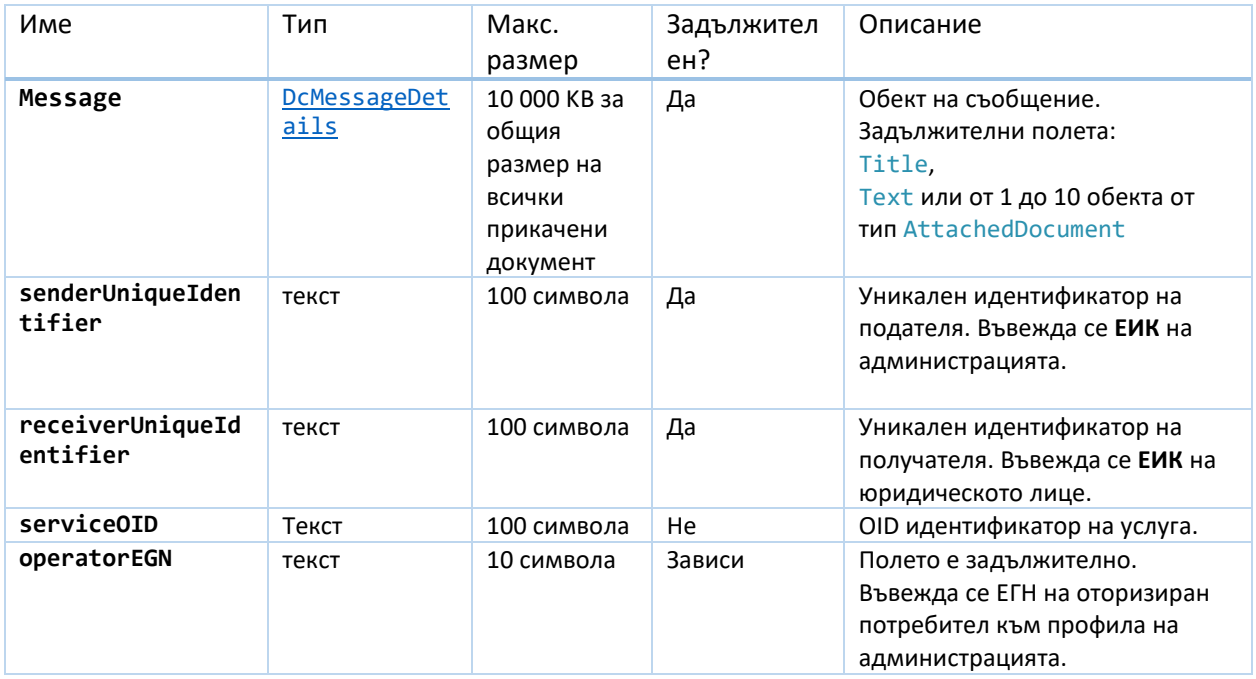

#### *Резултат*:

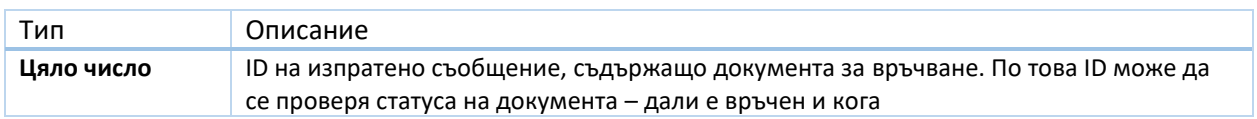

## **SendMessageInReplyTo**

*Описание:* изпращане на съобщение в отговор на получено съобщение. Методът приема Id на получено съобщение. Извършва се проверка дали профилът, който прави отговор на съобщението съвпада с профила-получател на това съобщение. Ако профилът съвпада се прави отговор. Ако профилът не съвпада възниква грешка от тип **UnauthorizedAccessException**.

*Цел***:** От информационна система на получателя да бъде изпратен отговор на вече получено съобщение.

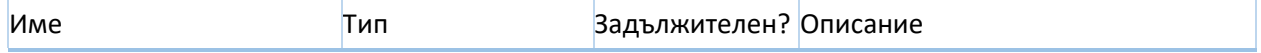

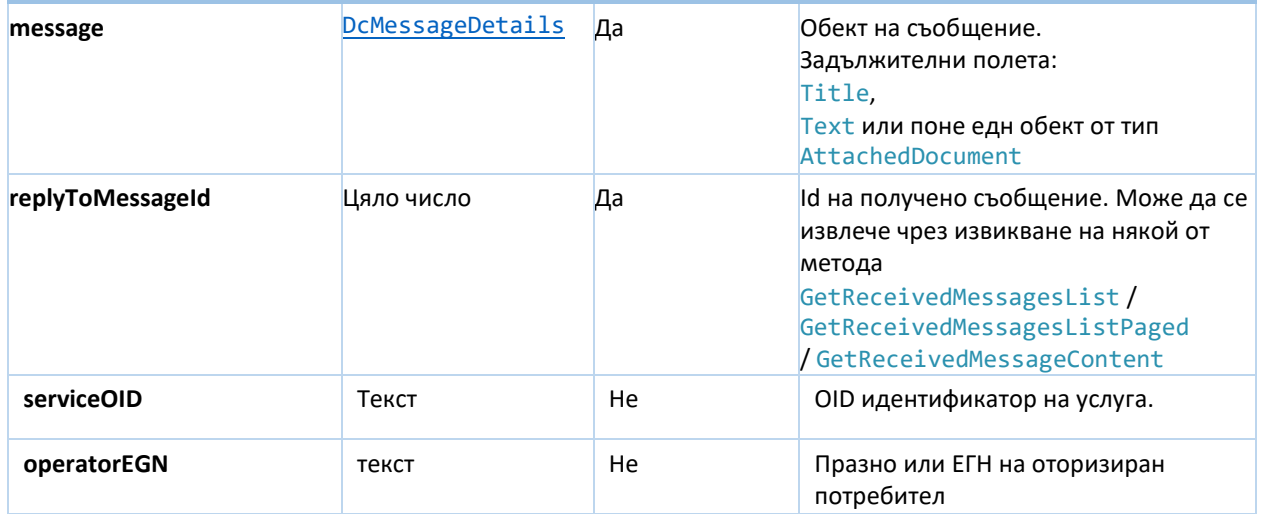

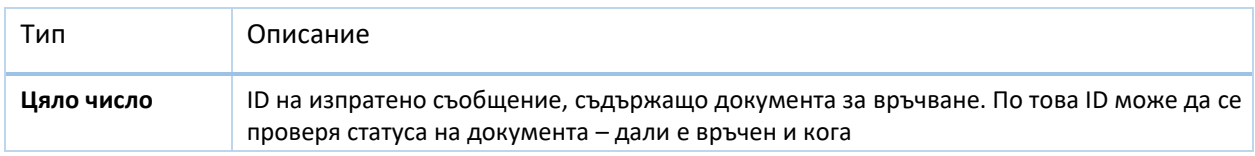

## **GetSentDocumentStatusByRegNum**

*Описание:* Извличане на статус на изпратен документ за връчване по входящ номер

*Цел***:** Да бъде проверен статуса на вече изпратен документ като се ползва входящ номер. Статусът на документа дава информация дали този документ е отворен и кога е извършено отварянето от страна на получателя.

#### *Входни параметри*:

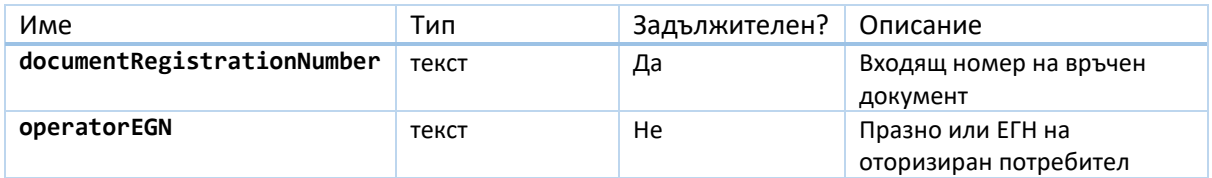

#### *Резултат*:

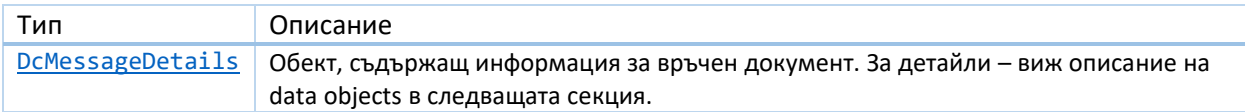

#### **GetSentMessageStatus**

*Описание:* Извличане на статус на изпратено съобщение по ID на съобщението

*Цел***:** От страна на информационна система да бъде получен статуса на вече изпратено съобщение като се използва ID на документа.

#### *Входни параметри*:

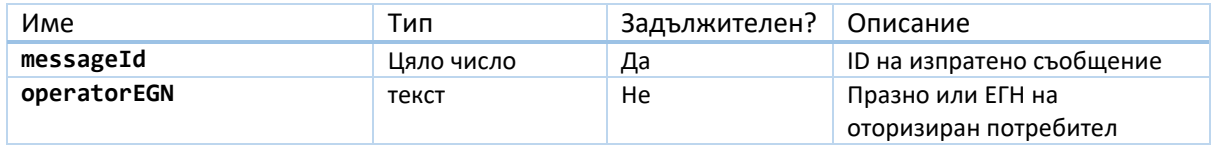

#### *Резултат*:

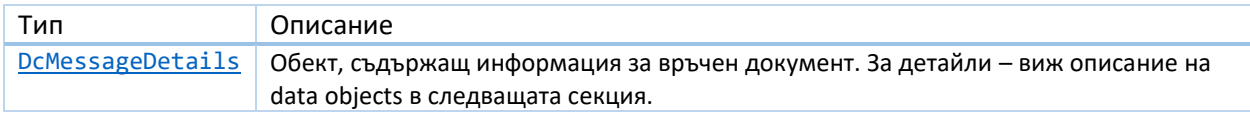

### **GetSentDocumentContentByRegNum**

*Описание:* Извличане на съдържанието на изпратен документ по входящ номер

*Цел***:** Извличане на съдържание на изпратен документ като се ползва входящ номер

*Входни параметри*:

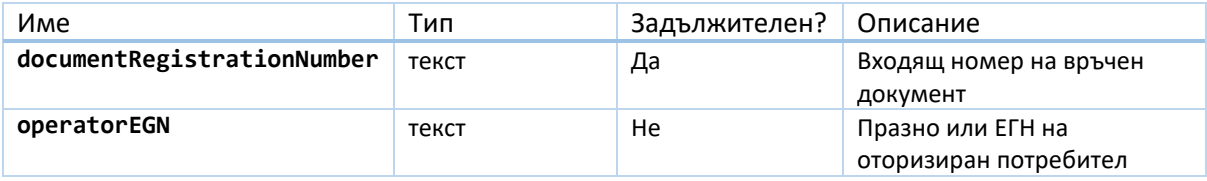

#### *Резултат*:

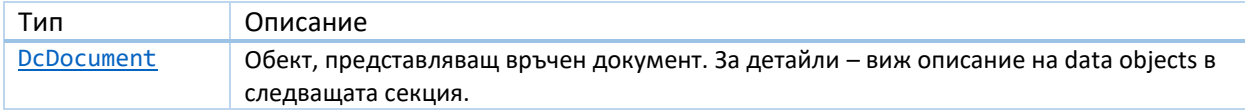

#### **GetSentDocumentContent**

*Описание:* Извличане на съдържанието на изпратен документ по ID на документа.

*Цел***:** Извличане на съдържание на изпратен документ като се ползва ID на документа

#### *Входни параметри*:

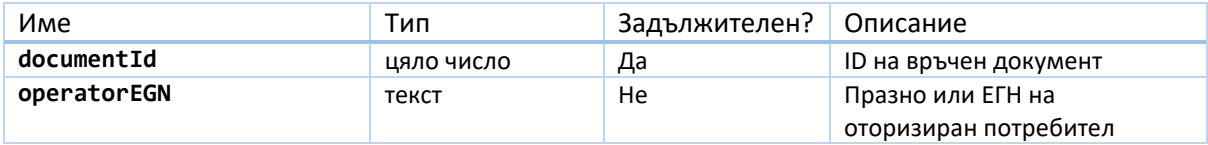

*Резултат*:

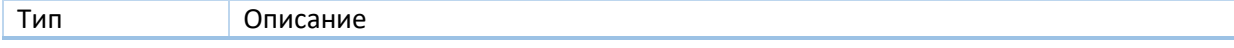

[DcDocument](#page-25-2) Обект, представляващ връчен документ. За детайли – виж описание на data objects в следващата секция.

#### **GetSentMessagesList**

*Описание:* Извличане на списък с всички изпратени съобщения и документи за връчване

*Цел***:** Получаване на списък на изпратени съобщения и документи с оглед ползването на списъка в интегриращата информационна система за визуализиране или последваща обработка.

#### *Входни параметри*:

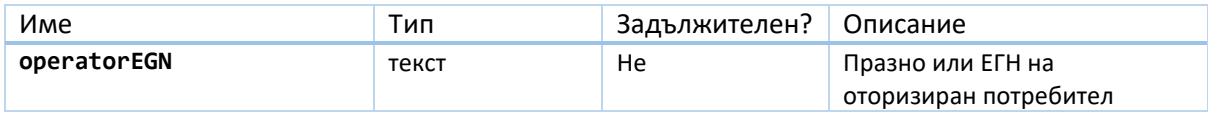

*Резултат*:

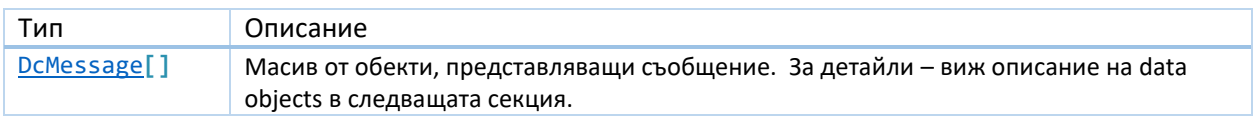

### **GetSentMessagesListPaged**

*Описание:* Извличане на странициран списък с всички изпратени съобщения и документи за връчване.

*Цел***:** Получаване на странициран списък на изпратени съобщения и документи с оглед ползването на списъка в интегриращата информационна система за визуализиране или последваща обработка.

#### *Входни параметри*:

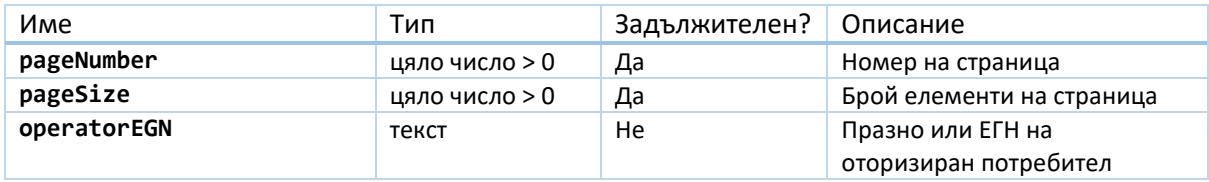

#### *Резултат*:

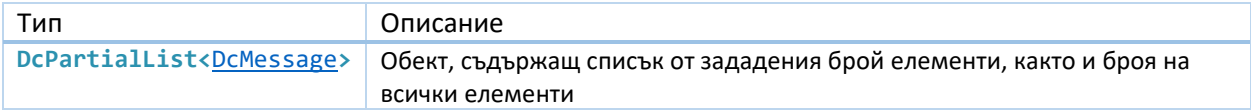

#### **GetReceivedMessagesList**

*Описание:* Извличане на списък с всички получени съобщения и документи за връчване

*Цел***:** Получаване на списък на получените съобщения и документи с оглед ползването на списъка в интегриращата информационна система за визуализиране или последваща обработка.

#### *Входни параметри*:

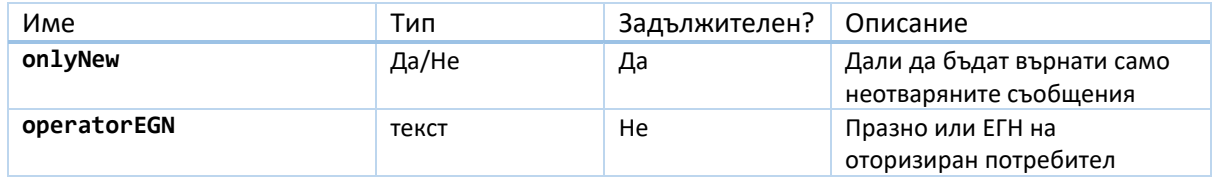

#### *Резултат*:

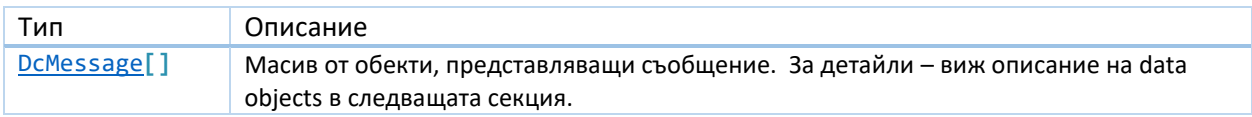

### **GetReceivedMessagesListPaged**

*Описание:* Извличане на странициран списък с всички получени съобщения и документи за връчване.

*Цел***:** Получаване на странициран списък на получените съобщения и документи с оглед ползването на списъка в интегриращата информационна система за визуализиране или последваща обработка.

#### *Входни параметри*:

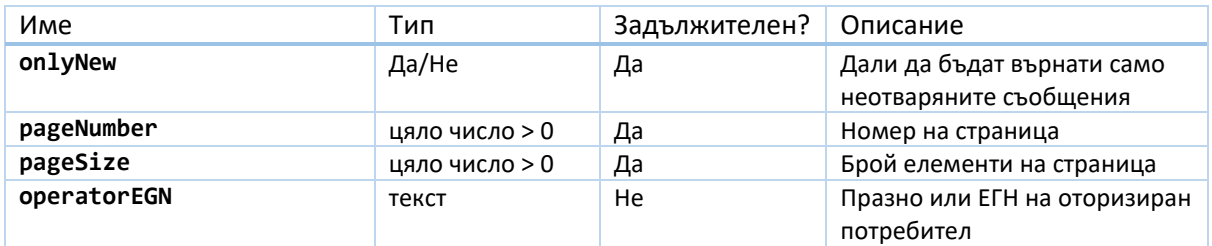

#### *Резултат*:

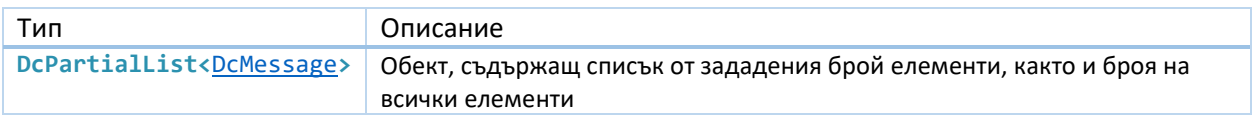

#### **GetReceivedMessageContent**

*Описание:* Връща съдържането на получено съобщение и документи

*Цел***:** Извличане от страна на информационната система на съдържанието на съобщение и документ.

#### *Входни параметри*:

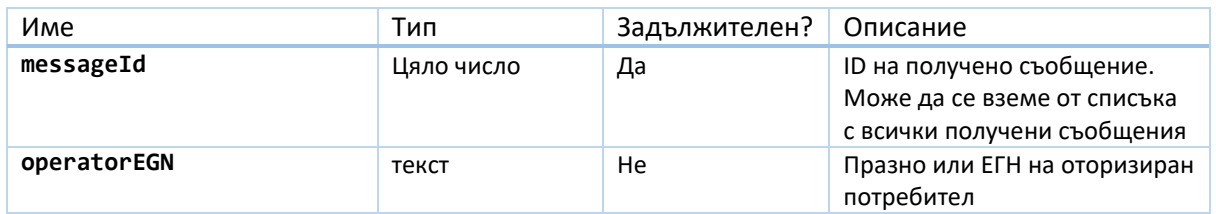

#### *Резултат*:

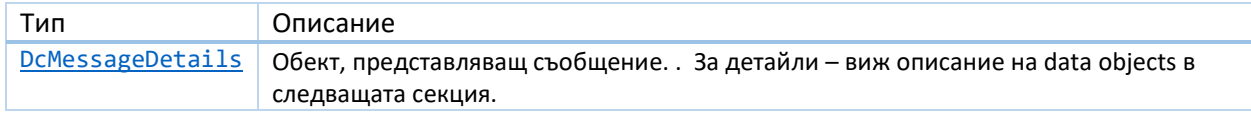

## <span id="page-21-0"></span>**CheckPersonHasRegistration**

*Описание:*Проверява дали физическо лице с подаденото ЕГН/ЛНЧ има активна регистрация в системата за Електронно Връчване. В случай, че има регистрация, като резултат се връщат Име/ЕИК/Тин на профила на всички профили от тип Institution/LegalPerson, до които лицето има достъп.

*Цел***:** От страна на интегриращата информационна система да се провери преди да се извърши изпращане, дали за определено лице има регистрация в системата за електронно връчване.

#### *Входни параметри*:

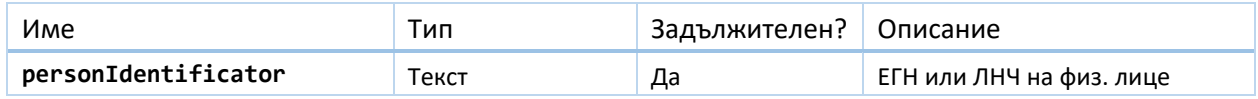

#### *Резултат*:

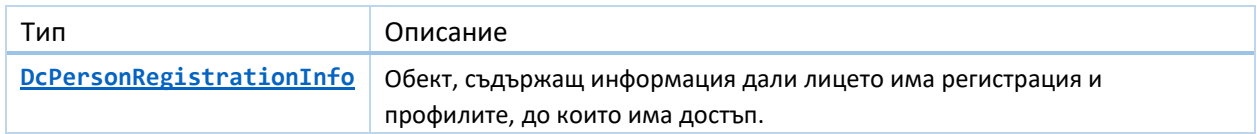

## <span id="page-21-1"></span>**CheckLegalPersonHasRegistration**

*Описание:*Проверява дали в системата за Електронно Връчване има активна регистрация на юридическо лице с подаденото ЕИК. В случай, че има регистрация, като резултат се връщат Име/ЕИК/Телефон/E-mail на профила, както и информация (име/ЕГН) за лицата, имащи достъп до профила на юридическото лице в рамките на системат за Електронно Връчване.

*Цел***:** От страна на интегриращата информационна система да се провери преди да се извърши изпращане, дали за определено юридическо лице има регистрация в системата за Електронно Връчване.

*Входни параметри*:

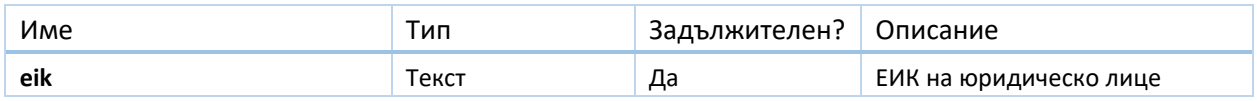

*Резултат*:

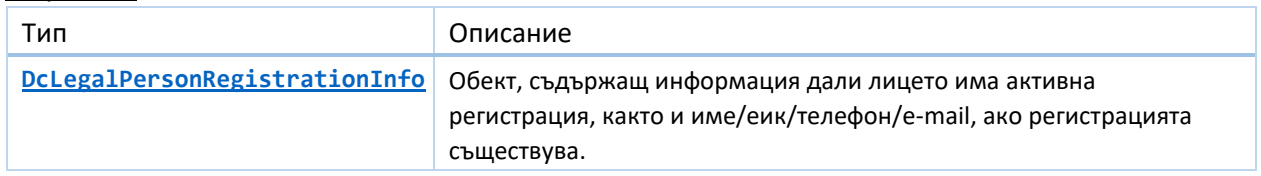

### <span id="page-22-0"></span>**CheckSubjectHasRegistration**

*Описание:*Проверява дали в системата за Електронно Връчване има активна регистрация на лице с подадения идентификатор (ЕГН/ЛНЧ/ЕИК). В случай, че има регистрация, като резултат се връщат Тип на профила/Активен или не/Име/Идентификатор/Телефон/E-mail на профила в системат за Електронно Връчване.

*Цел***:** От страна на интегриращата информационна система да се провери преди да се извърши изпращане, дали за определено лице има регистрация в системата за Електронно Връчване.

#### *Входни параметри*:

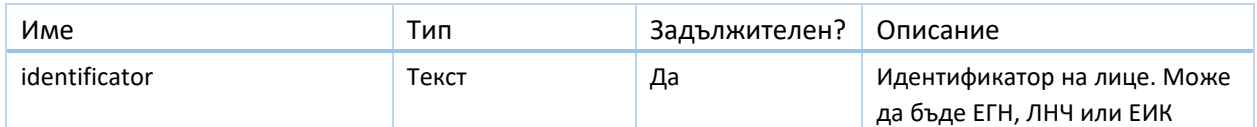

#### *Резултат*:

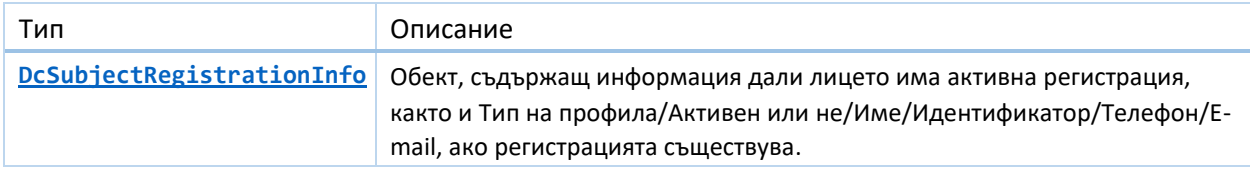

#### **GetSubjectInfo**

*Описание:* Извлича информация за потребител на системата за Сигурно Електронно Връчване – Person/Legal Person/Institution. Чрез този метод може да се извлече информация за изпращача на получено съобщение – ЕГН/ЕИК, име, телефон, електронна поща и др.

*Цел***:** Да се получи информация за профила на изпращача от който е получено съобщение, която може да се използва в информационната система към която се интегрира.

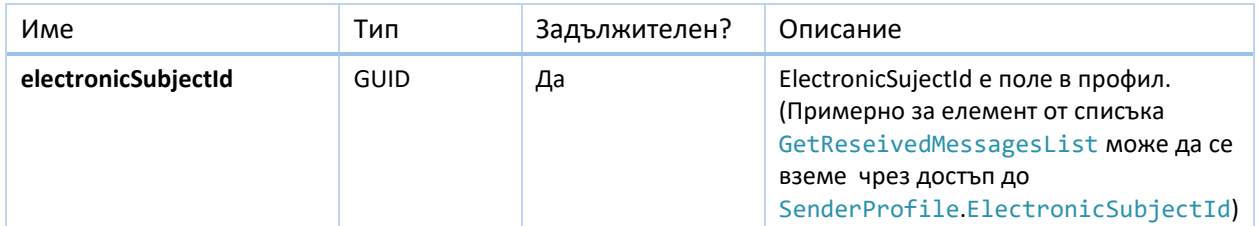

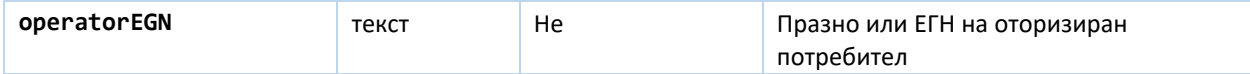

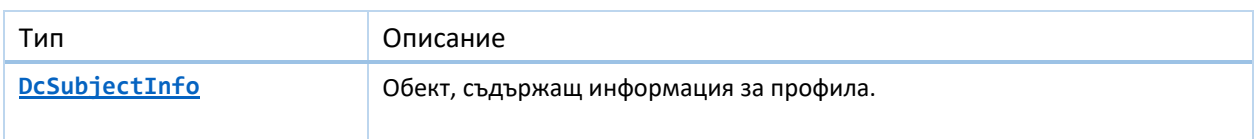

#### **GetEDeliveryGeneralStatistics**

*Описание:* Извлича набор от статистически данни за Системата за Сигурно Електронно Връчване. Върнатият резултат съдържа:

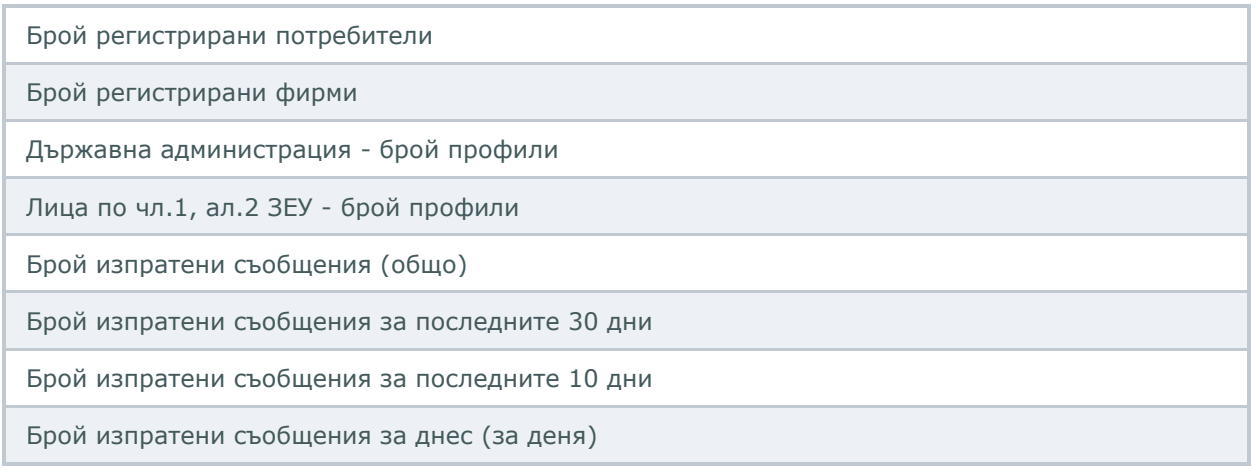

#### *Цел***:** Да се получи статистическа информация за работата на Системата за Електронно Връчване.

#### *Входни параметри*: Няма

#### *Резултат*:

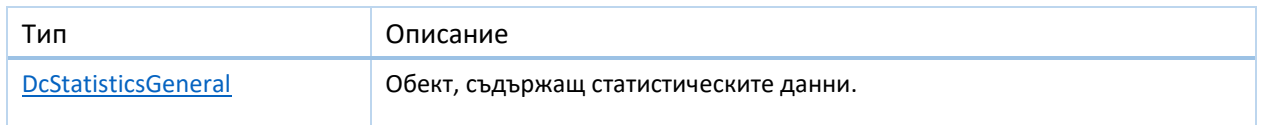

## **Push нотификации**

*Описание:* Push нотификациите представляват http заявка от системата за E-Връчване към посочен публично достъпен URL адрес на интегриращата се система.

URL адресът на интегриращата се система се предоставя на ДАЕУ, за да бъде въведен към профила от ССЕВ, като адрес на който се изпращат нотификациите. Необходимо е адресът да бъде публично достъпен или да има възможност за достъп от ССЕВ до адреса през инфраструктурата на ДАЕУ.

Push нотификациите се изпращат при следните събития:

- Получено ново съобщение
- Връчено съобщение

#### *Спецификация:*

Push нотификациите се изпращат към посочения URL адрес на интегриращата се система с метод **POST** и **Content Type: application/json**

#### *Тип данни:*

1. Нотификация за получено ново съобщение

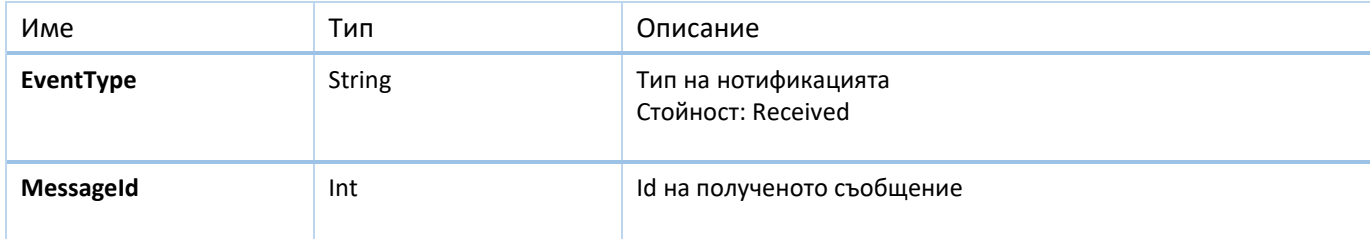

#### *Пример:*

```
{
    "EventType":"Received",
    "MessageId":2284
```
}

2. Нотификация за връчено съобщение

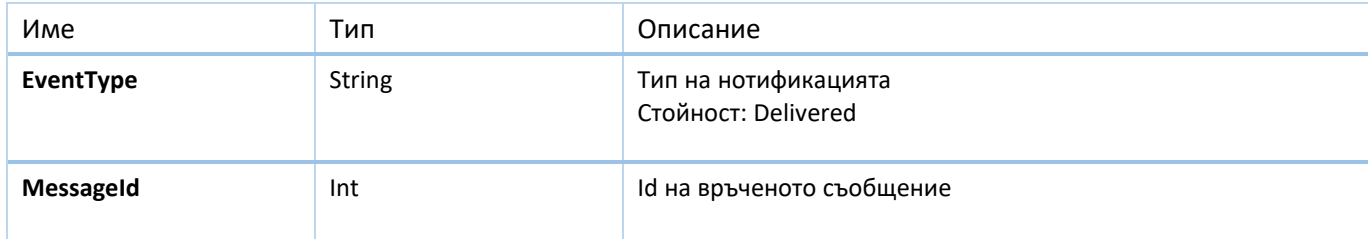

#### *Пример:*

```
{
    "EventType":"Delivered",
    "MessageId":2291
```
}

## **Описание на използваните обекти за данни (data objects)**

#### <span id="page-24-0"></span>**DcMessage**

Обект, представляващ съобщение

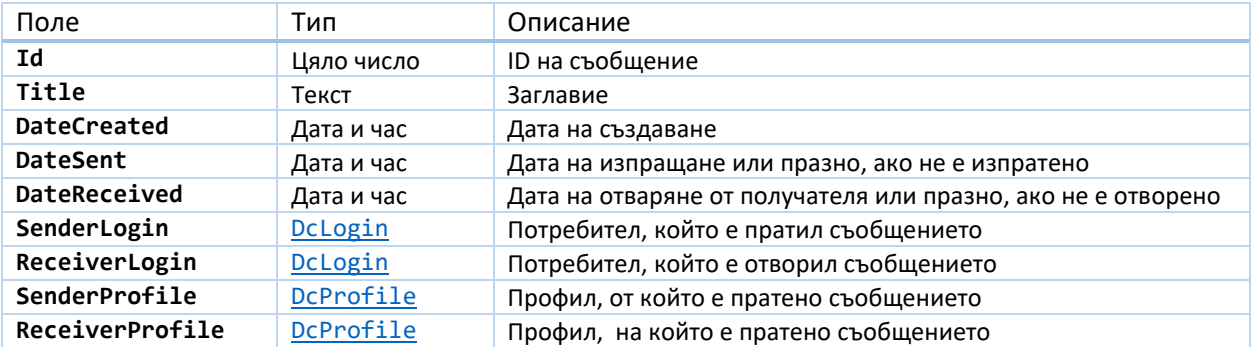

## <span id="page-25-1"></span>**DcMessageDetails**

Съдържа всички полета от DcMessage и добавя към тях следните:

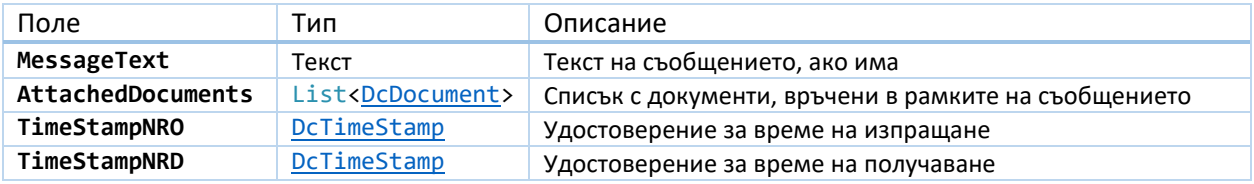

## <span id="page-25-2"></span>**DcDocument**

Обект, съдържащ документ

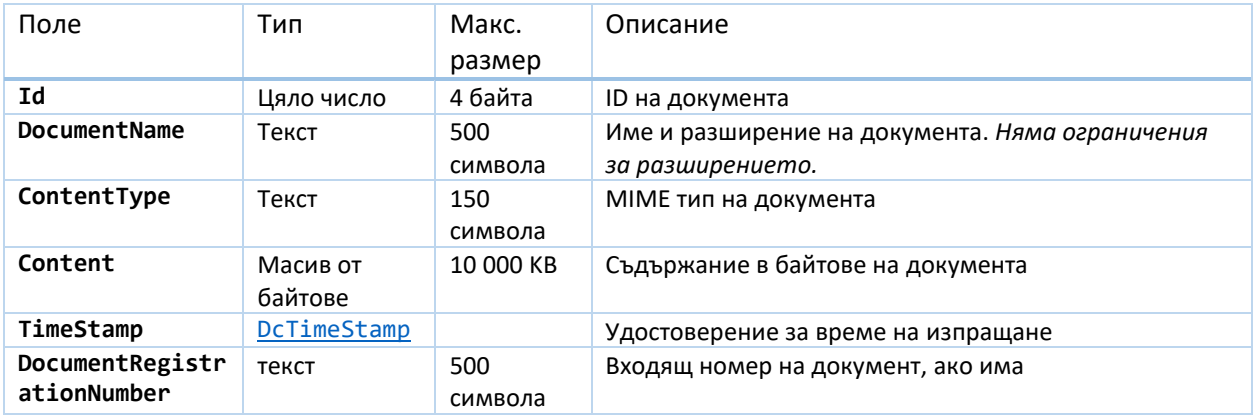

## <span id="page-25-3"></span>**DcTimeStamp**

Представлява удостоверение за време

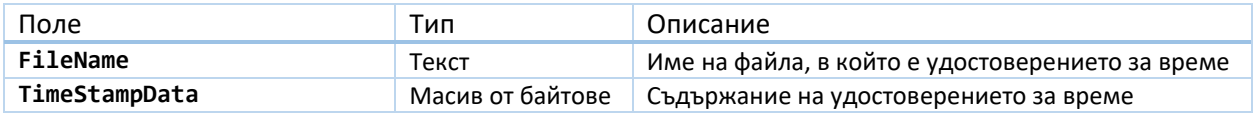

## <span id="page-25-0"></span>**DcMessageWithCodeReceiver**

Данни на физическо лице, коет е посочено като получател на съобщение с код за достъп.

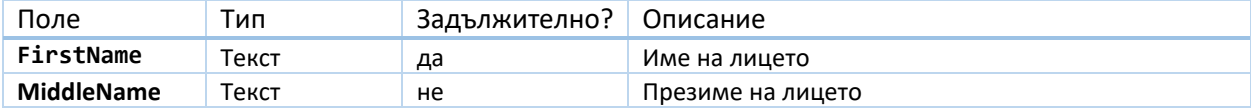

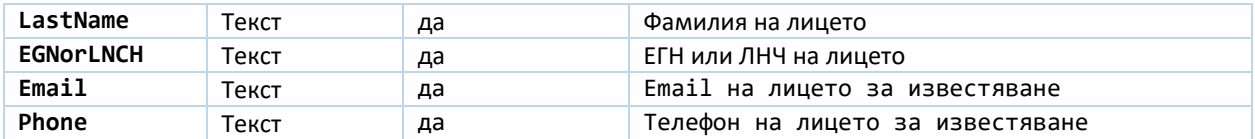

## <span id="page-26-2"></span>**DcLogin**

Представлява обект, чрез който се извършва автентикация пред системата за Електронно Връчване.

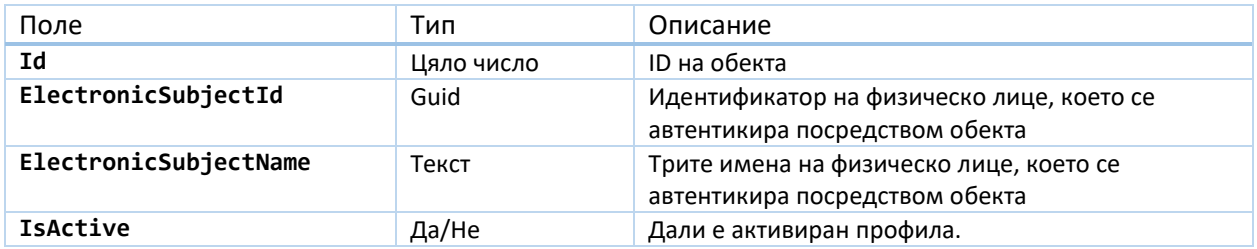

## <span id="page-26-3"></span>**DcProfile**

Профил на потребител на системата за електронно връчване. Може да бъде от тип Физическо лице, Юридическо лице в т.ч. лица по чл.1 от ЗЕУ.

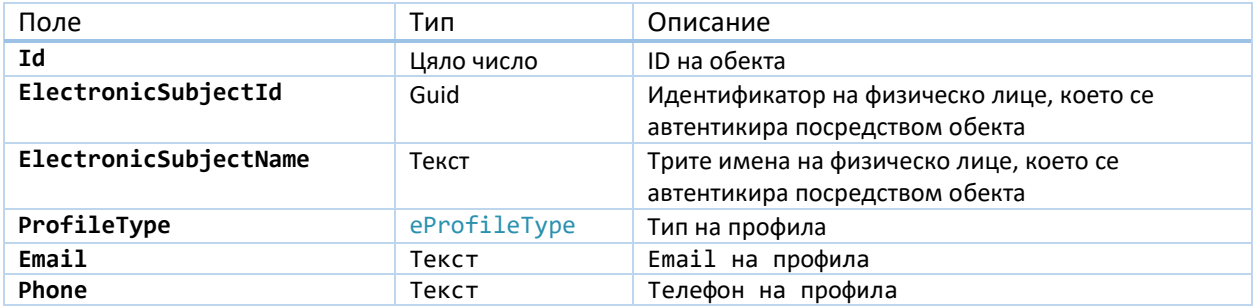

## <span id="page-26-1"></span>**DcPersonRegistrationInfo**

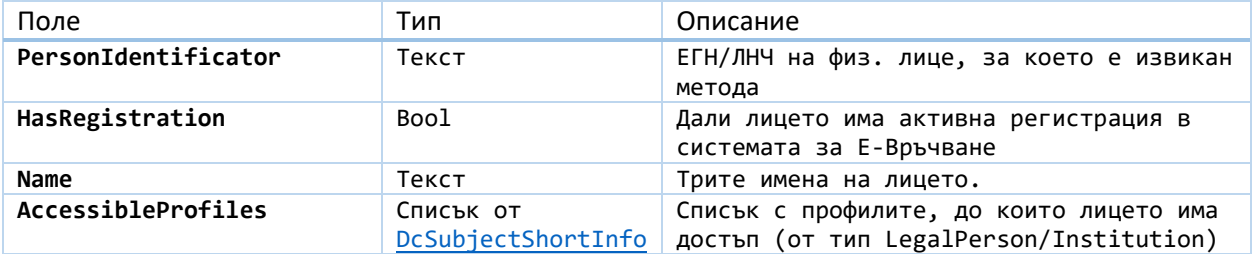

## <span id="page-26-0"></span>**DcLegalPersonRegistrationInfo**

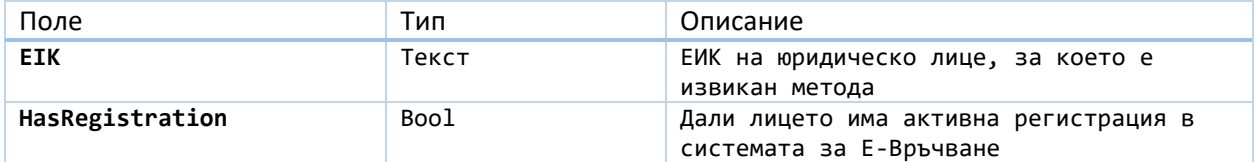

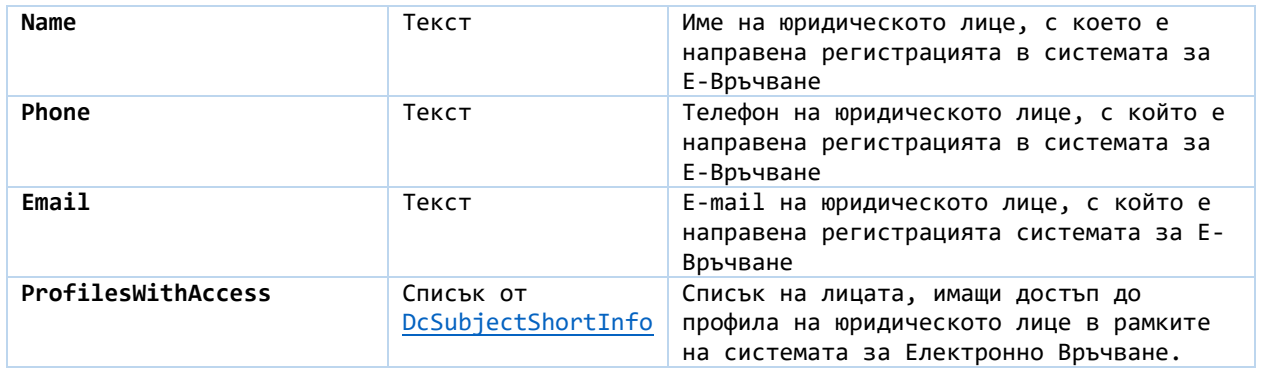

## <span id="page-27-0"></span>**DcSubjectRegistrationInfo**

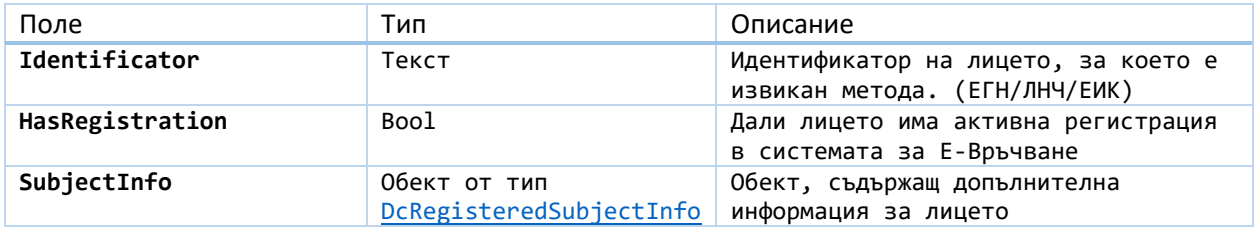

## <span id="page-27-3"></span>**DcRegisteredSubjectInfo**

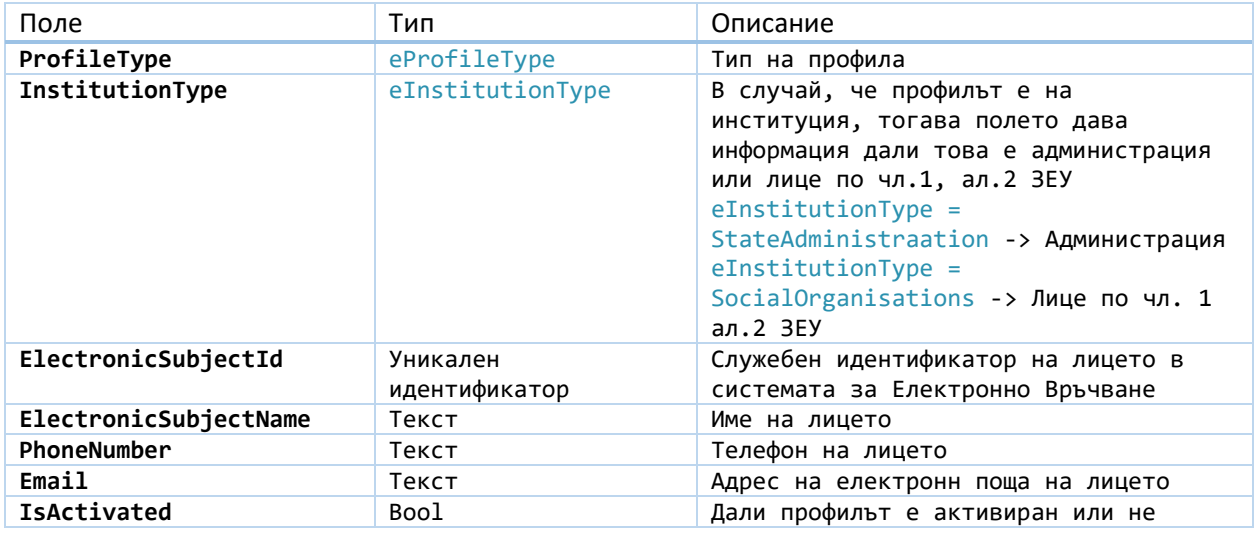

## <span id="page-27-2"></span>**DcSubjectShortsInfo**

Кратка информация за юридическо лице или институция

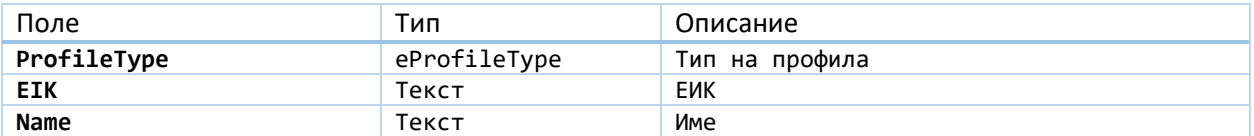

## <span id="page-27-1"></span>**DcSubjectInfo**

Информация за физическо лице, юридическо лице или институция.

Поле Тип Описание

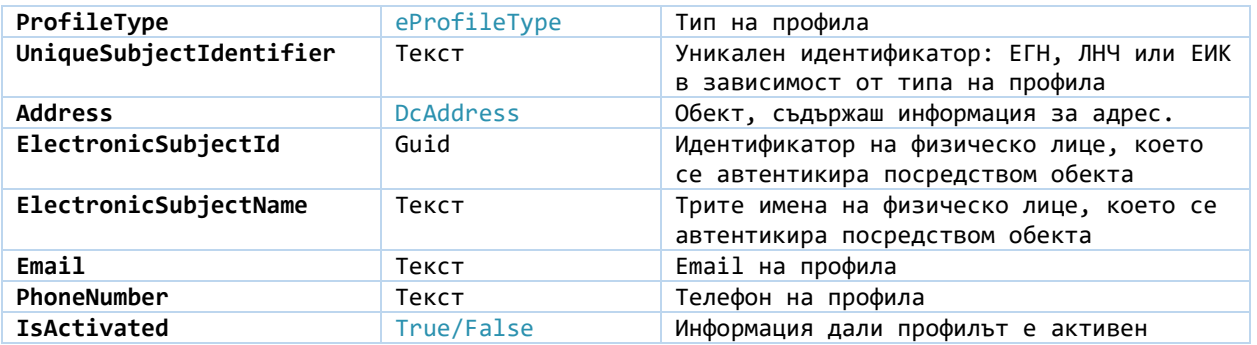

## <span id="page-28-0"></span>**DcStatisticsGeneral**

Статистически данни за Системата за Електронно Връчване.

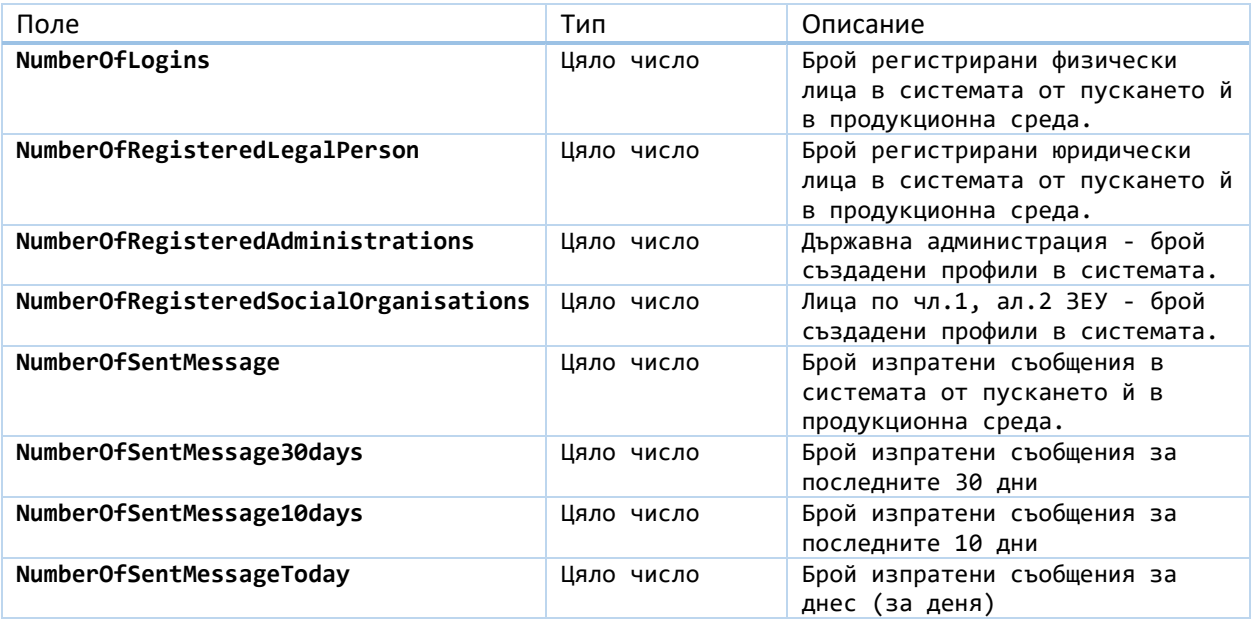